DELTA – Střední škola informatiky a ekonomie, s.r.o Školní rok 2021/2022

4.A

# DELTA Střední škola informatiky a ekonomie PARDUBICE

# **MATURITNÍ PROJEKT**

Marketingová komunikace pro kavárnu

Příjmení, jméno: Políšenská Markéta Studijní obor: Informační technologie 18-20-M/01

# Zadání maturitního projektu z informatických předmětů

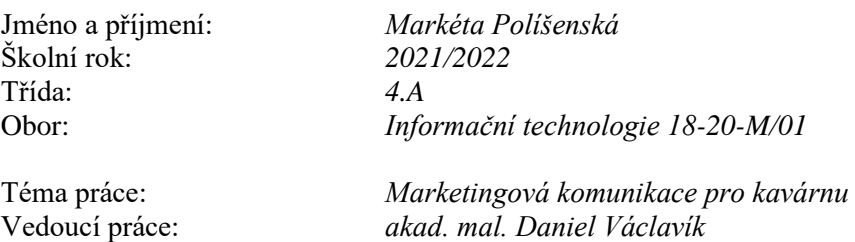

#### Způsob zpracování, cíle práce, pokyny k obsahu a rozsahu práce:

Kompletní vytvoření grafických materiálů pro fiktivní kavárnu. Cíl je vytvoření:

- název kavárny
- grafický návrh logotypu
- korporátní identity pravidla pro použití loga, typografie, aplikace loga (dopisní obálka, vizitka, web, potisky na produkty – hrníčky, kelímky)
- tvorba responzivního webu
- návrh bannerů
- vytvoření stránek na sociálních sítích (Facebook, Instagram, YouTube)
- grafický návrh propagačních předmětů (letáky, plakáty)
- tutoriál přípravy kávy na YouTube
- focení fotografií na web

#### Stručný časový harmonogram (s daty a konkretizovanými úkoly):

- do 30. září 2021 název a logo kavárny
- do 31. prosince 2021 hotová korporátní identita, návrh bannerů, návrh propagačních předmětů
- do 28. února 2022 hotový responzivní web, fotky na webu, hotové sociální sítě
- do 31. března 2022 tutoriály na YouTube

# **Prohlášení**

Prohlašuji, že jsem svou práci vypracovala samostatně a použila jsem pouze zdroje a literaturu uvedené v seznamu bibliografických záznamů.

Prohlašuji, že tištěná verze a elektronická verze jsou shodné.

Nemám závažný důvod proti zpřístupňování této práce v souladu se zákonem č. 121/2000 Sb., o právu autorském, o právech souvisejících s právem autorským a o změně některých zákonů (autorský zákon) ve znění pozdějších předpisů.

V Pardubicích dne ………………………………………………

# **Poděkování**

Touto cestou děkuji akad. malíři Danielu Václavíkovi, za jeho odborné rady, trpělivost a neustálý pozitivní přístup při konzultacích mého projektu. Dále chci poděkovat firmě NAKAFE Jeseník za propůjčení prostorů k focení a natáčení záběrů.

### **Anotace**

Cílem maturitního projektu bylo vytvořit grafické portfolio fiktivní firmy, ukázat možnost použití grafiky pro prezentaci firmy v reálném světe i na internetu a navrhnout marketingovou strategii – provést SWOT analýzu, analýzu konkurenčních firem, vytvořit STDC framework a marketingové persony.

# **Klíčová slova**

Marketingová komunikace, korporátní identita, grafický design, SWOT analýza, STDC, sociální sítě, webové stránky, propagační materiály, kavárna,

# **Annotation**

The goal of the graduation project was to create a graphic portfolio of a fictitious company, show the possibility of using graphics for the presentation of the company in the real world and on the internet and make a marketing strategy - do a SWOT analysis, analyze the competition, create STDC framework and marketing personas.

# **Keyword**

Marketing communication, corporate identity, graphic design, SWOT analysis, STDC, social media, web pages, promotional materials, café,

# Obsah

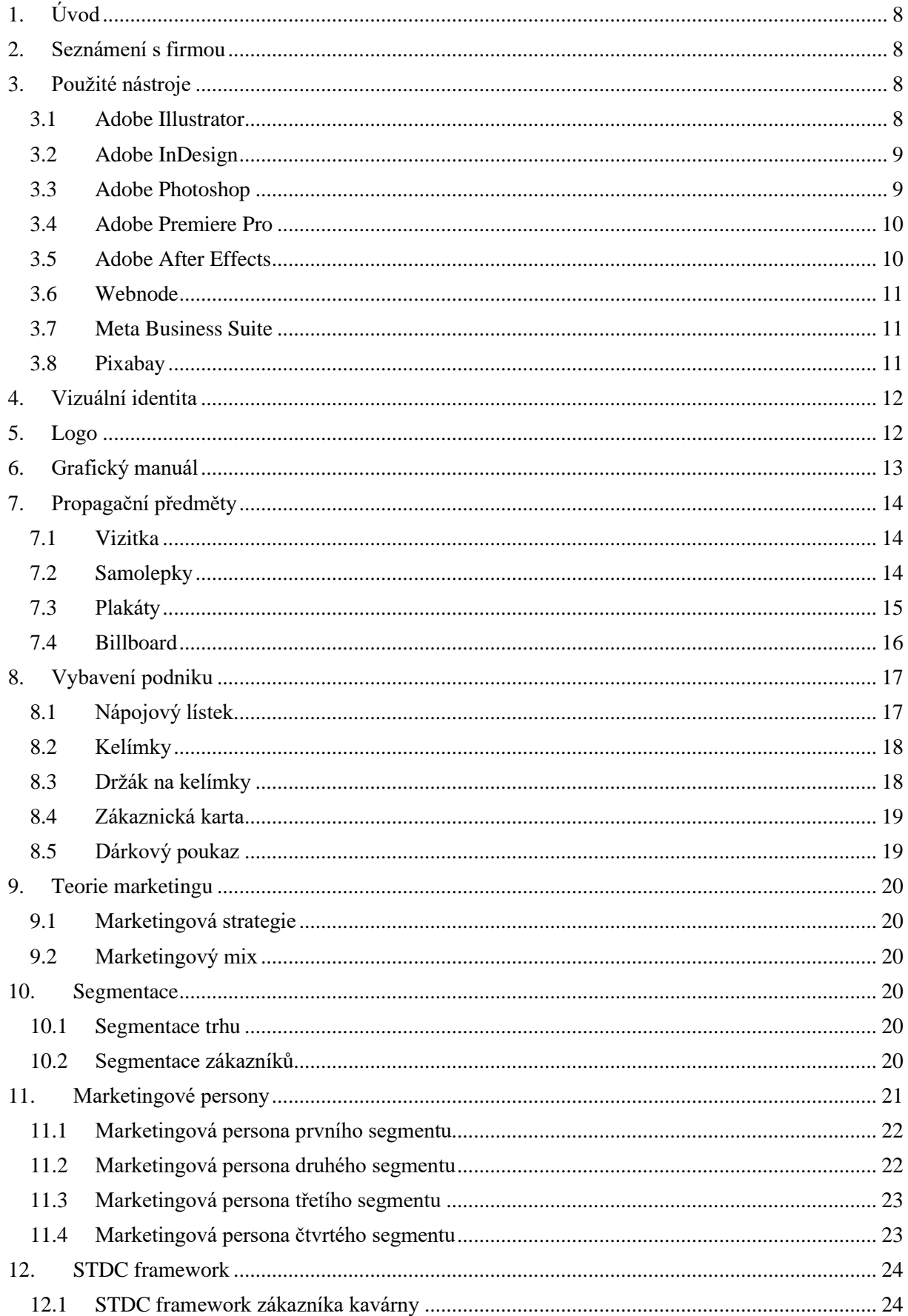

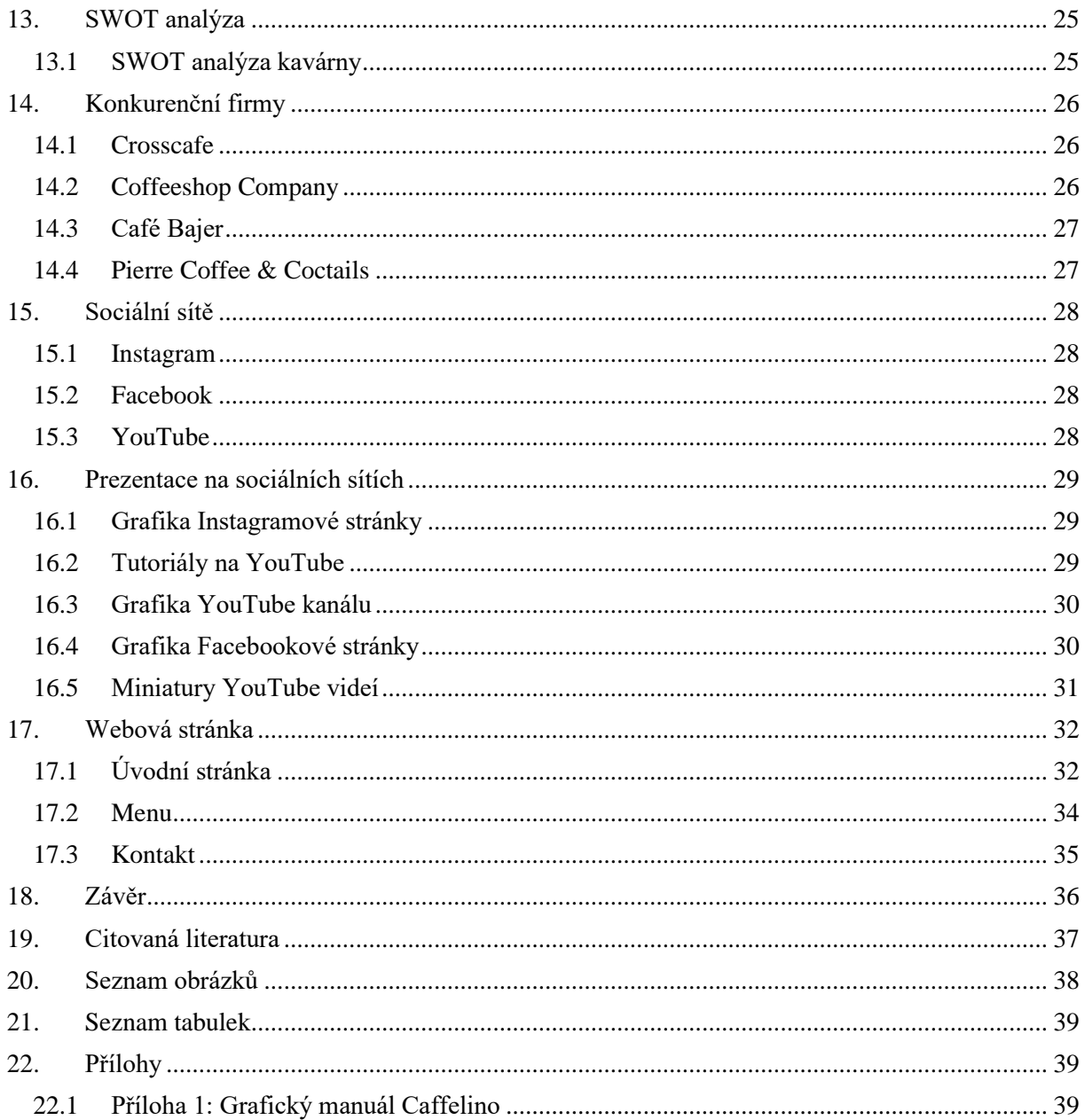

# <span id="page-7-0"></span>**1. Úvod**

Jako svůj maturitní projekt jsem si vybrala vytvoření grafického portfolia fiktivní firmy a její marketingovou strategii. Rozhodla jsem se, že se bude jednat o kavárnu. Tohle rozhodnutí padlo hlavně kvůli tomu, že o prázdninách chodím vypomáhat do jedné lokální kavárny a přemýšlela jsem, jaké by to bylo si jednou otevřít kavárnu vlastní.

Součástí maturitního projektu je SWOT analýza, STDC framework, popis konkurenčních firem a grafické práce.

V rámci projektu byl také vytvořen funkční web a profily na sociálních sítích.

# <span id="page-7-1"></span>**2. Seznámení s firmou**

Pro tuhle fiktivní firmu byl vymyšlen název Caffelino. Mělo by se jednat o kavárnu, kam se zákazníci rádi vrací. Kavárna je zaměřená jak na kvalitní kávu, tak i na příjemnou obsluhu a pozitivní atmosféru.

# <span id="page-7-2"></span>**3. Použité nástroje**

### **3.1 Adobe Illustrator**

<span id="page-7-3"></span>Program Adobe Illustrator je nejpoužívanější a nejrozšířenější software určený k editaci vektorové grafiky od firmy Adobe Inc. Můžete v něm vytvářet různorodý obsah, nejčastěji se využívá k tvoření log, ikon nebo k dalším různým ilustracím. Není určen k úpravě fotek. (1)

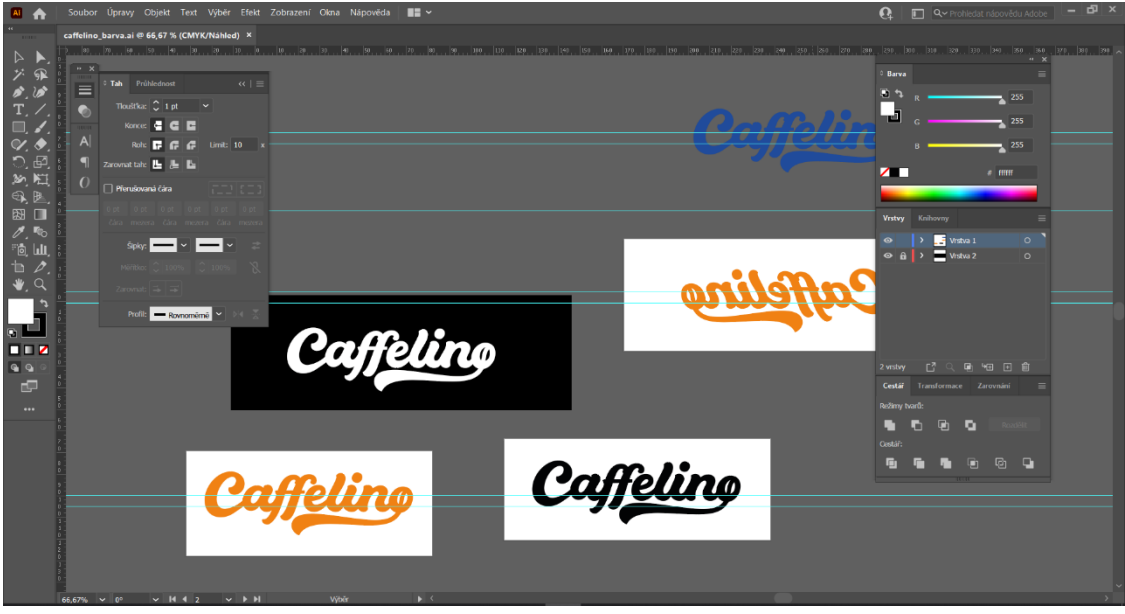

*Obrázek 1: Prosředí Adobe Illustrator*

#### **3.2 Adobe InDesign**

<span id="page-8-0"></span>Adobe InDesign je program určený pro sazbu textu, zpracovávání grafických materiálů a obrázků pro přípravu finální grafické předlohy, která je vhodná pro tisk. V tomto programu byly navrhnuty vizitky, letáky a celý grafický manuál. InDesign nabízí vše potřebné pro tvorbu a publikování knih, digitálních časopisů, elektronických knih, plakátů, interaktivních PDF a dalšího obsahu. (2)

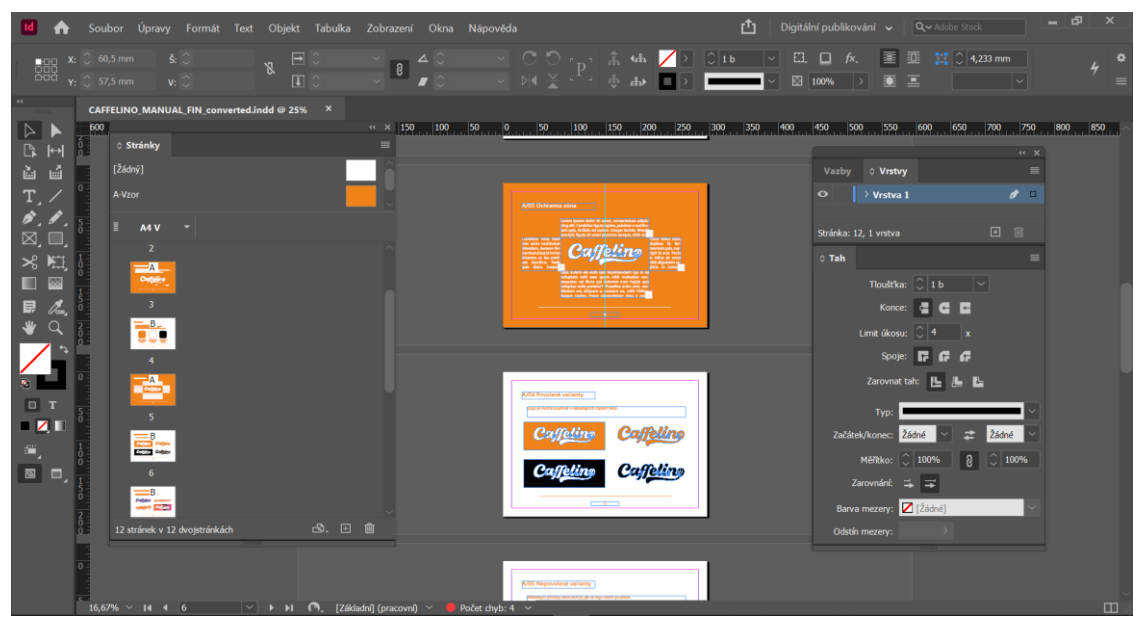

*Obrázek 2: Prostředí Adobe InDesign*

#### <span id="page-8-1"></span>**3.3 Adobe Photoshop**

Adobe Photoshop je nejpoužívanější grafický program pro práci s rastrovou (či bitmapovou) grafikou. Tenhle program zvládne skoro vše v oboru statické grafiky – od jednoduchých barevných úprav fotografií ke složitým fotomontážím. Ve Photoshopu byly upravovány fotky, mockupy a náhledy videí na YouTube. (3)

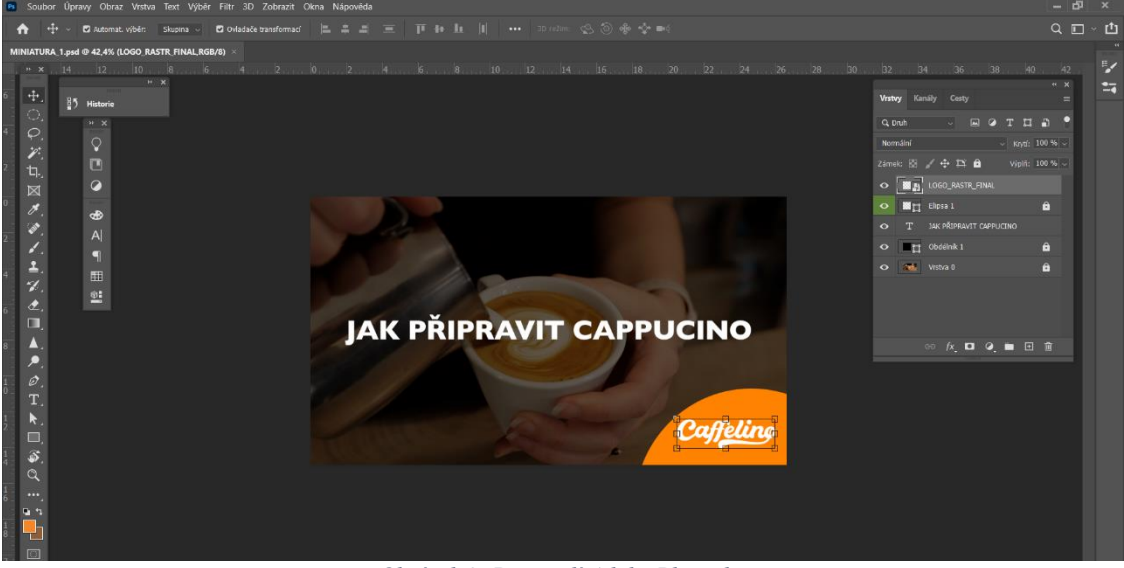

*Obrázek 3: Prostředí Adobe Photoshop*

#### **3.4 Adobe Premiere Pro**

<span id="page-9-0"></span>Adobe Premiere Pro je software určený k editaci a střihu videí. Program obsahuje spoustu zabudovaných efektů a funkcí, je využívaný profesionálními filmovými studii. Je součástí Adobe Creative Cloud, který zahrnuje střih videa a grafický design. (4)

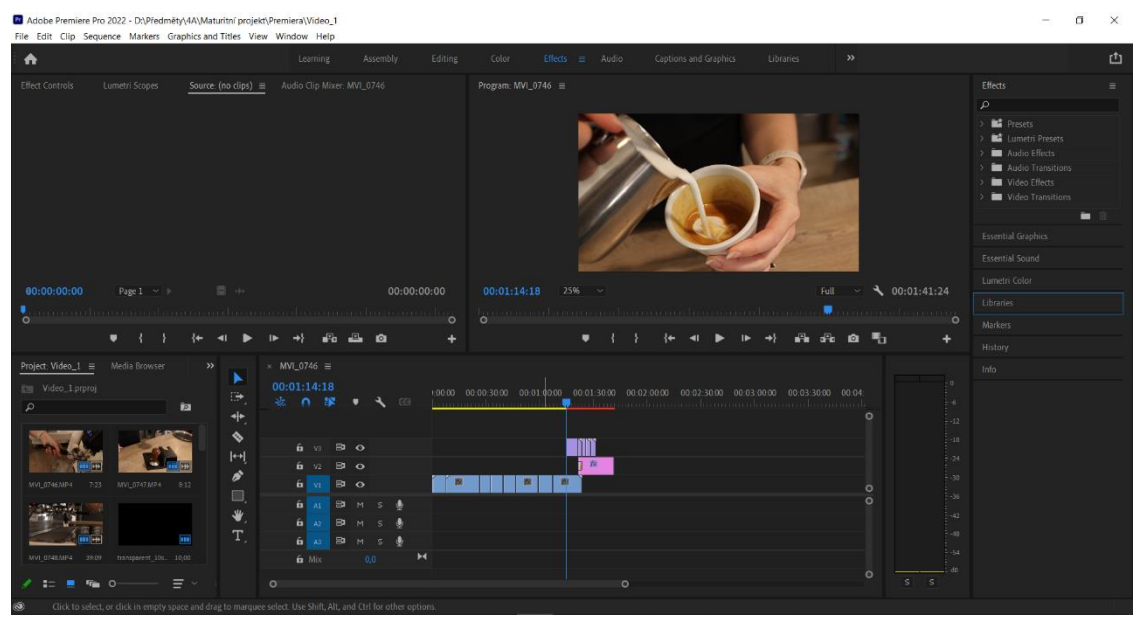

*Obrázek 4: Prosředí Adobe Premiere Pro*

### <span id="page-9-1"></span>**3.5 Adobe After Effects**

Adobe After Effects je softwarový program určený pro tvorbu speciálních filmových efektů, pohyblivé grafiky a celou kompozici obecně. Můžeme v něm sestříhat video, přidat či zaměnit zvukovou stopu, vytvořit intro nebo aplikovat na videa nejrůznější efekty. Společně s Adobe Premiere Pro představují hojně používanou dvojici pro tvorbu profesionálních filmů. (5)

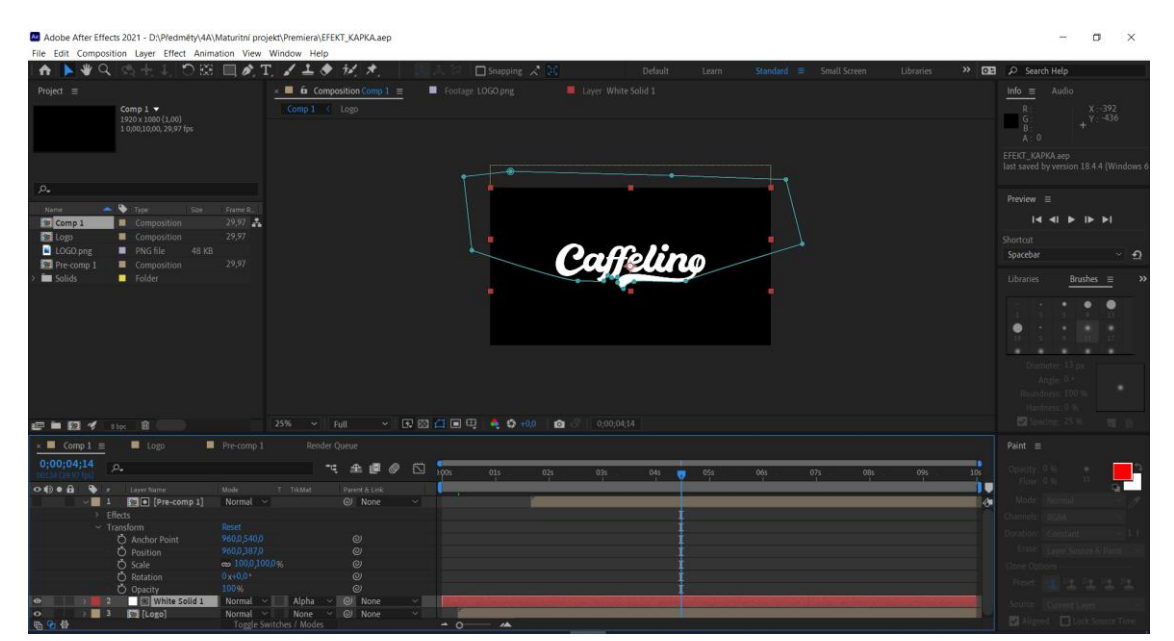

*Obrázek 5: Prosředí Adobe After Effects*

#### **3.6 Webnode**

<span id="page-10-0"></span>Webnode je [on-line](https://cs.wikipedia.org/wiki/On-line_a_off-line) nástroj pro tvorbu a správu [webových stránek.](https://cs.wikipedia.org/wiki/Webov%C3%A1_str%C3%A1nka) Má funkce pro tvorbu webových prezentací, bez potřeby instalace či konfigurace. Přetažením myši lze na stránky umístit mnoho

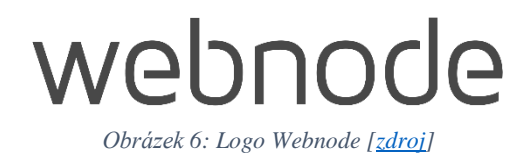

interaktivních prvků jako jsou např. ankety, články, diskuzní fóra, formuláře atd. Tyto stránky nabízejí jak verzi zdarma, tak pár předplacených balíčků. (6)

### <span id="page-10-1"></span>**3.7 Meta Business Suite**

Meta Business Suite (dřívější Facebook Business Manager) umožňuje spravovat všechny vaše propojené účty na Facebooku i Instagramu z jednoho místa. Nabízí řadu nástrojů, díky kterým je bezplatná správa firmy a jejích aktivit ještě snazší. S Meta Business Suite můžete oslovit víc lidí, zůstat v obraze a věnovat se správě firemních záležitostí, a to všechno z jednoho místa. (7)

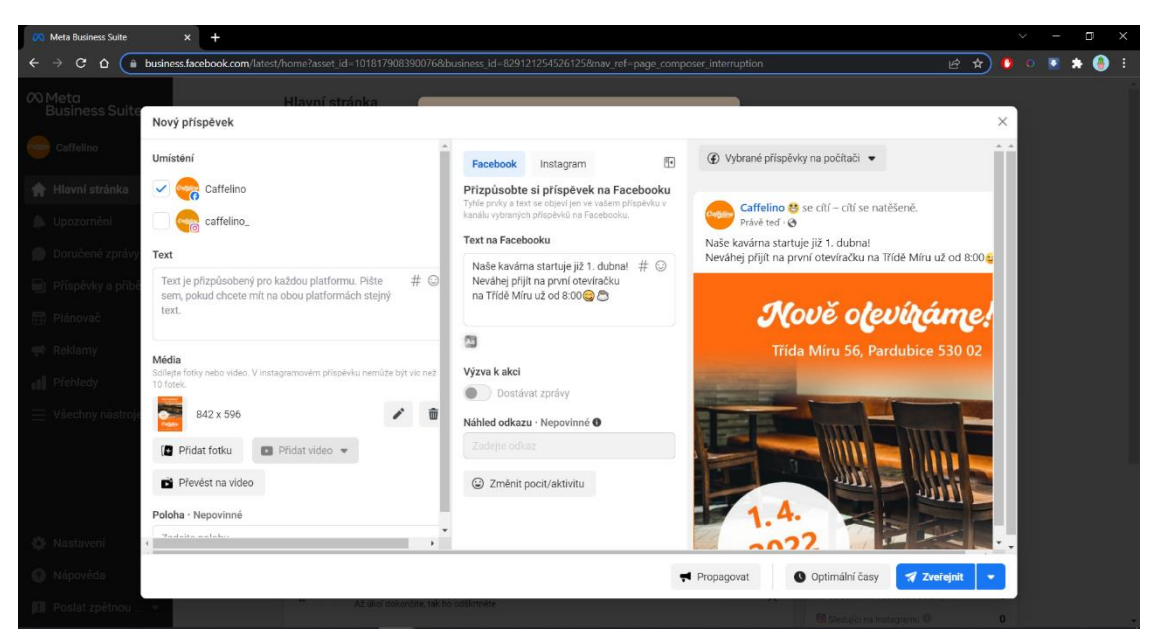

*Obrázek 7: Prosředí Meta Business Suite*

#### <span id="page-10-2"></span>**3.8 Pixabay**

Pixabay je živá komunita kreativ, sdílející snímky a videa bez autorských práv. Veškerý obsah je vydáván pod licencí Pixabay, což umožňuje bezpečné používání bez žádosti o povolení nebo poskytnutí úvěru umělci – dokonce i pro komerční účely. (8)

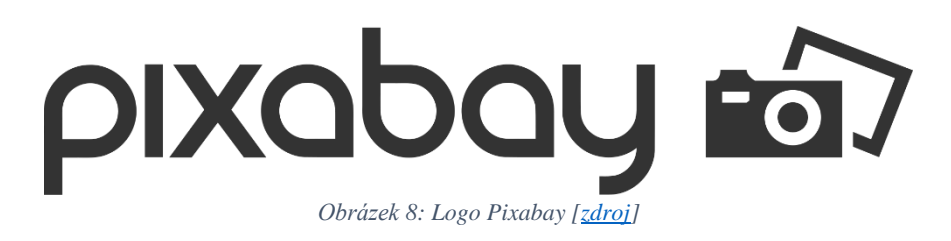

### <span id="page-11-0"></span>**4. Vizuální identita**

Vizuální identita je pojem pro všechny vizuální grafické prvky a činnosti, které mají na první pohled odlišit danou firmu či organizaci od konkurence a ostatních institucí. Jedná se o vytvoření jednotícího grafické stylu a prvku, který bude jednotně identifikovat firmu ve všech výstupech a vizuálních prezentacích, ať už v podobě tištěné či v elektronické (od vizitky, až po design firemního webu). (9)

# <span id="page-11-1"></span>**5. Logo**

Logo je hlavní grafická značka, která danou firmu jasně identifikuje. Je to rozpoznatelná a zapamatovatelná vizuální zkratka, jejíž cílem je odlišení od ostatních, komunikace jisté zprávy a vzbuzení jistých emocí nebo asociací. Je tváří byznysu, odráží jeho hodnoty a charakter, pomáhá vyniknout. Bez loga by se dala daná firma těžko rozpoznat. (10)

Logo bylo vytvořeno v programu Adobe Illustrator. Návrhů na logo bylo spoustu, nakonec byl vybrán ten, který se mému okolí líbil nejvíce. Je hravé a optimistické, jde z něho jasně poznat, že se jedná o logo kavárny, hlavně díky tomu, že písmeno "o" znázorňuje kávové zrno.

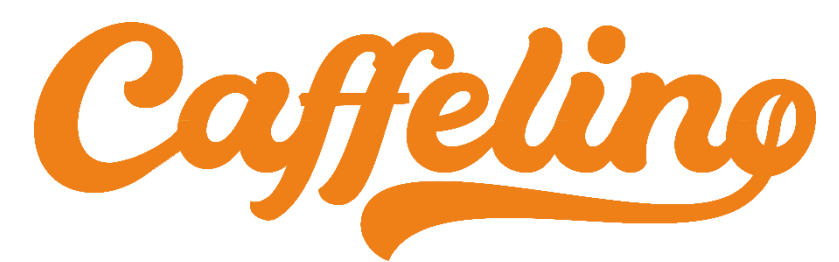

*Obrázek 10: Logo Caffelino, verze 1*

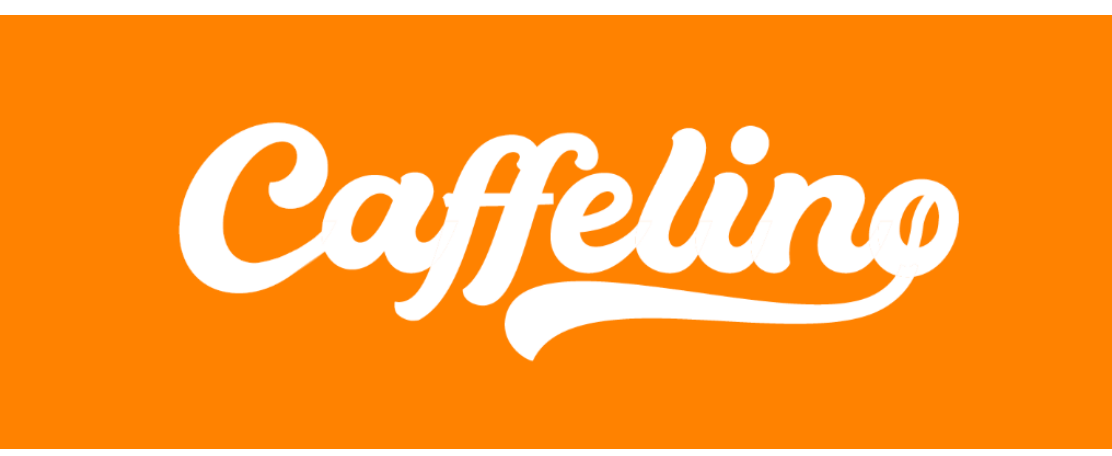

*Obrázek 9: Logo Caffelino, verze 2*

## <span id="page-12-0"></span>**6. Grafický manuál**

Grafický manuál je dokument, který doplňuje samotné logo několika důležitými prvky. V zásadě tento dokument obsahuje pravidla pro práci s logem. Manuál jednoduše říká, jak logo vypadá, jaké používá barvy, jaké písmo, v jakých variantách se smí a nesmí používat, jakou má ochrannou zónu nebo jakou má logo symboliku. Cílem dodržování pravidel grafického je zajistit určitou jednotnost na všech firemních dokumentech a tiskovinách. Je to v podstatě první krok pro tvorbu takzvané korporátní identity. (11)

Grafický manuál byl vytvořen v programu Adobe InDesign, můžete ho najít v příloze 1.

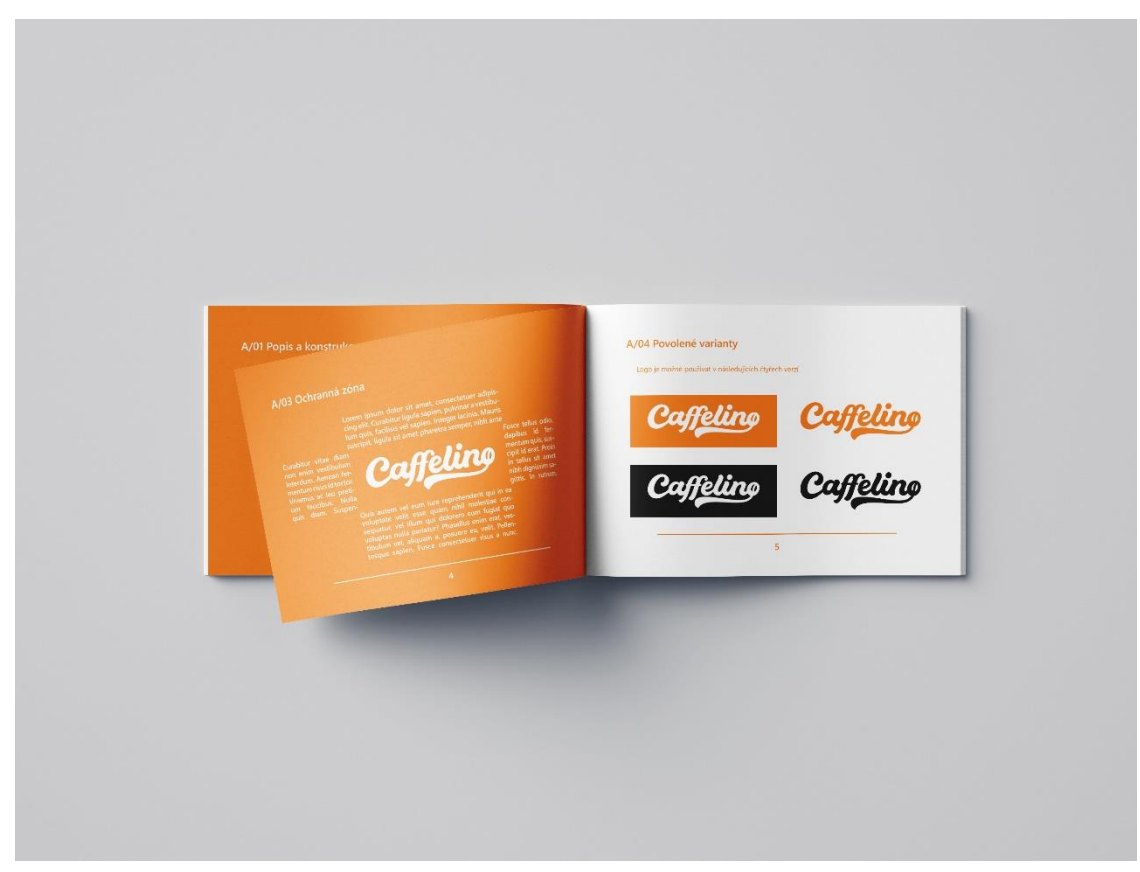

*Obrázek 11: Mockup grafického manuálu*

# <span id="page-13-0"></span>**7. Propagační předměty**

### **7.1 Vizitka**

<span id="page-13-1"></span>Existují dva základní druhy vizitek – osobní a firemní. Osobní vizitka je určena pro soukromou osobu. Firemní vizitka propaguje firmu nebo jejího zástupce. Pro moji kavárnu byla vytvořena vizitka firemní pro majitele firmy. Rozměry mnou vytvořené vizitky jsou 90 x 50 mm, protože se v České republice používají nejčastěji. V jiných zemích Evropy je častější formát 85 x 55 mm. (12)

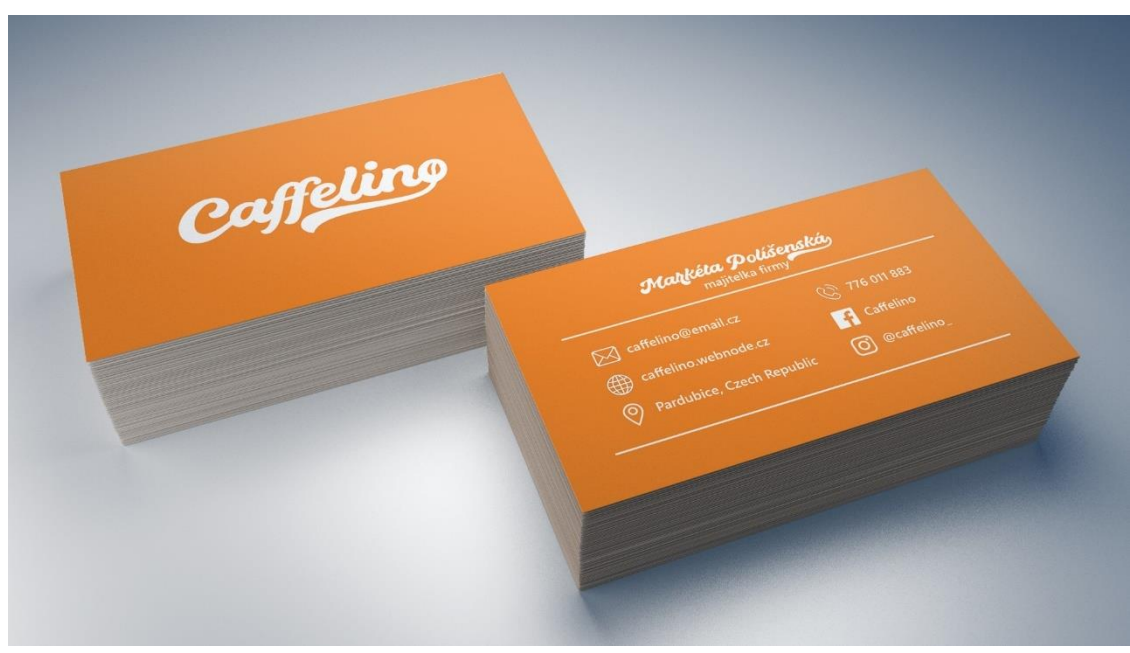

*Obrázek 12: Mockup vizitky*

### <span id="page-13-2"></span>**7.2 Samolepky**

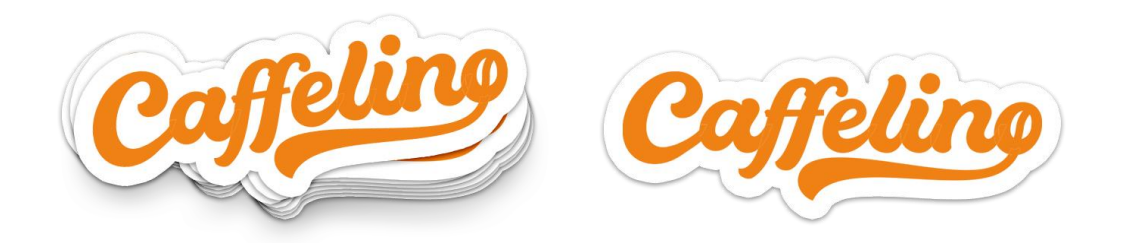

*Obrázek 13: Mockup samolepky*

### **7.3 Plakáty**

<span id="page-14-0"></span>Plakáty ve formátu A5 jsou určeny k propagaci kavárny například na reklamních sloupech.

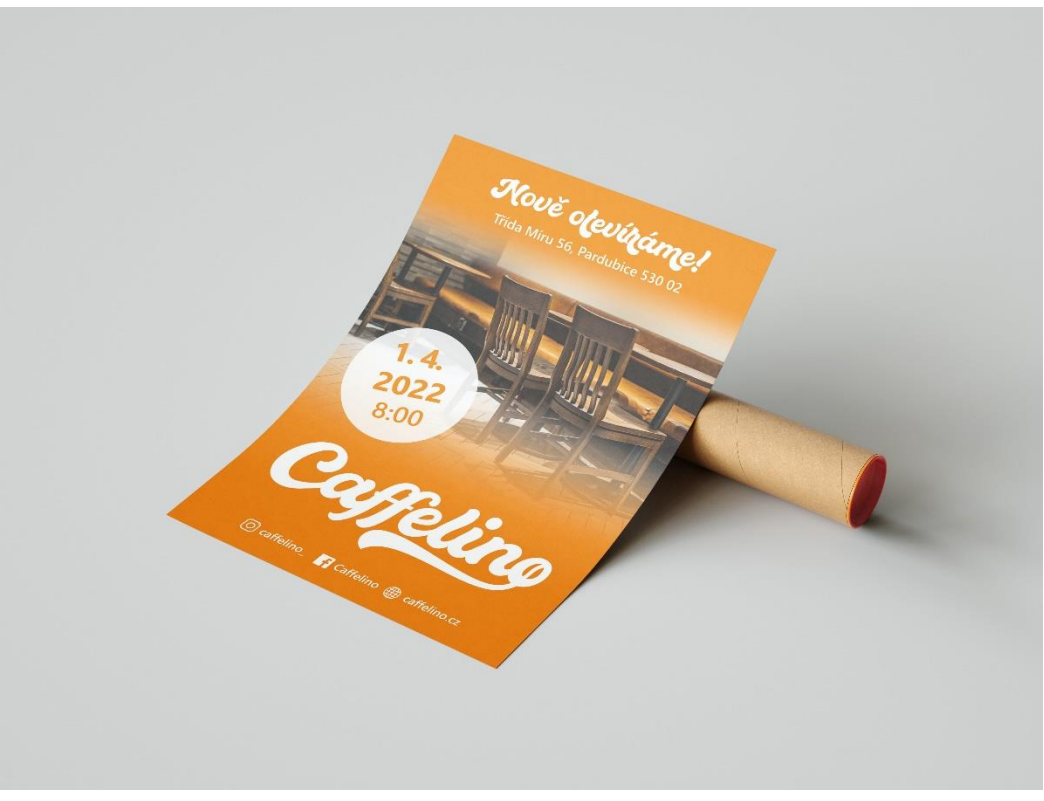

*Obrázek 14: Mockup plakátu, verze 1*

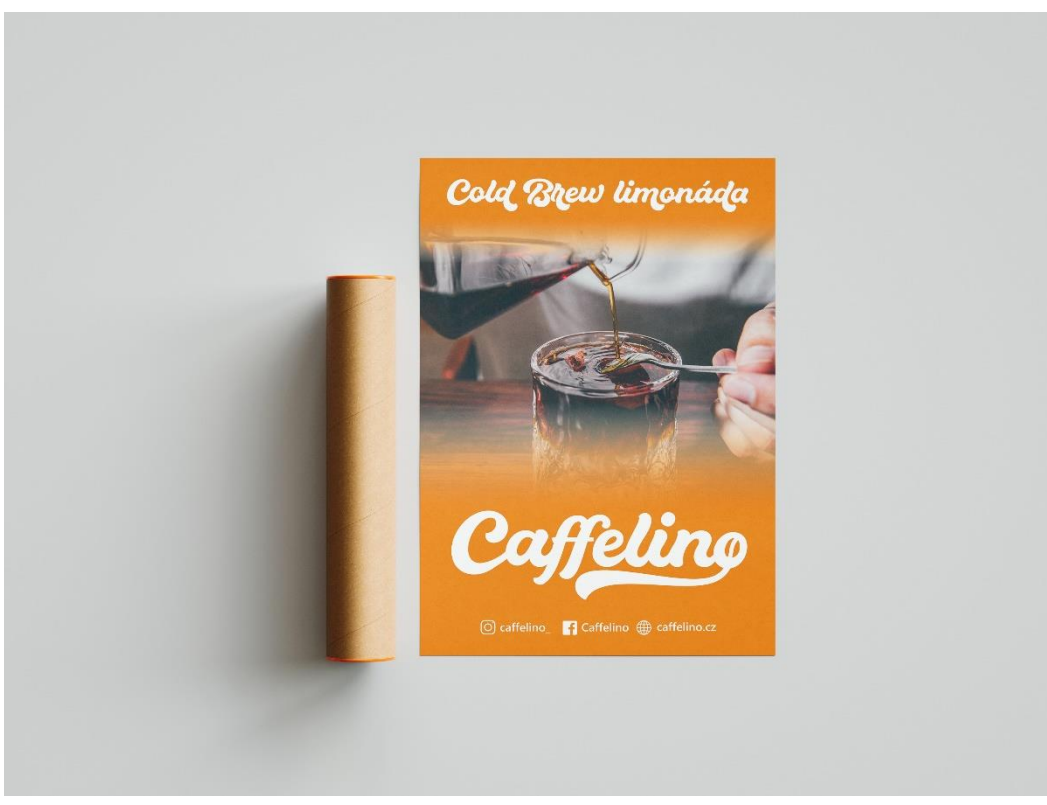

*Obrázek 15: Mockup plakátu, verze 2*

#### **7.4 Billboard**

<span id="page-15-0"></span>Billboard je největší druh plakátovací reklamní plochy. Zpravidla se nachází kolem dopravních cest nebo na místech, kde se nachází velký počet osob, protože má za úkol přilákat pozornost co nejvíce lidí. Design billboardů je většinou jednoduchý, jsou na něm výrazné obrazové prvky tak, aby se daly rychle přečíst, když kolem nich projíždíte. (13)

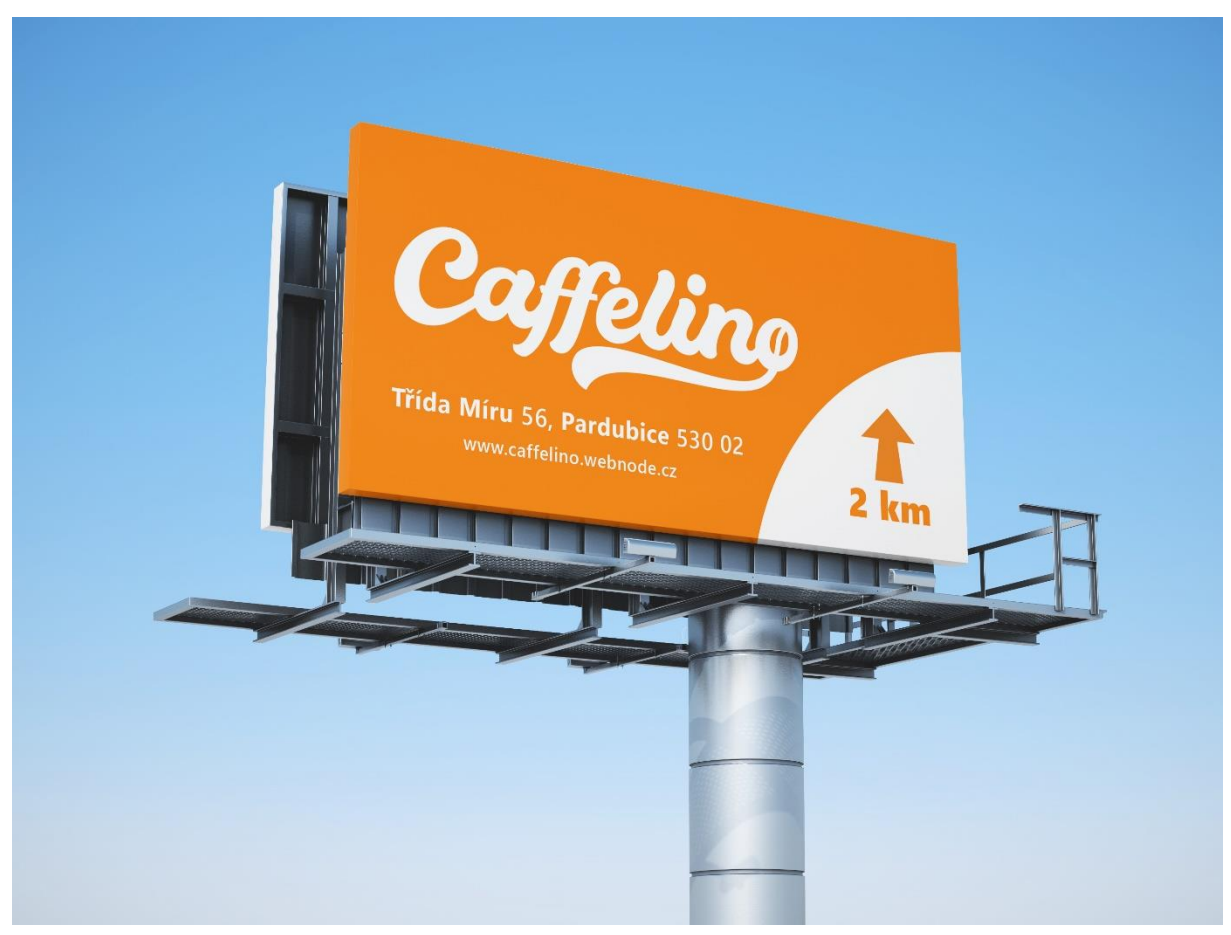

*Obrázek 16: Mockup billboardu*

# <span id="page-16-0"></span>**8. Vybavení podniku**

#### **8.1 Nápojový lístek**

<span id="page-16-1"></span>Nápojový lístek můžeme nalézt v každé kavárně. Obsahuje všechny nápoje a občerstvení, které kavárna nabízí. Byl navržen ve formě trojdílné brožury. Klasická trojdílná brožura je dvakrát přeložena přes střední část a nabízí 6 panelů obsahu. Vnější část nápojového lístku se skládá ze třech panelů – úvodní strana, kde se nachází logo; zadní strana s kontaktními informacemi a prostřední strana, kde je propagován Instagram kavárny. Ve vnitřní části lze najít 3 stránky plné obsahu konkrétních nápojů a jídel.

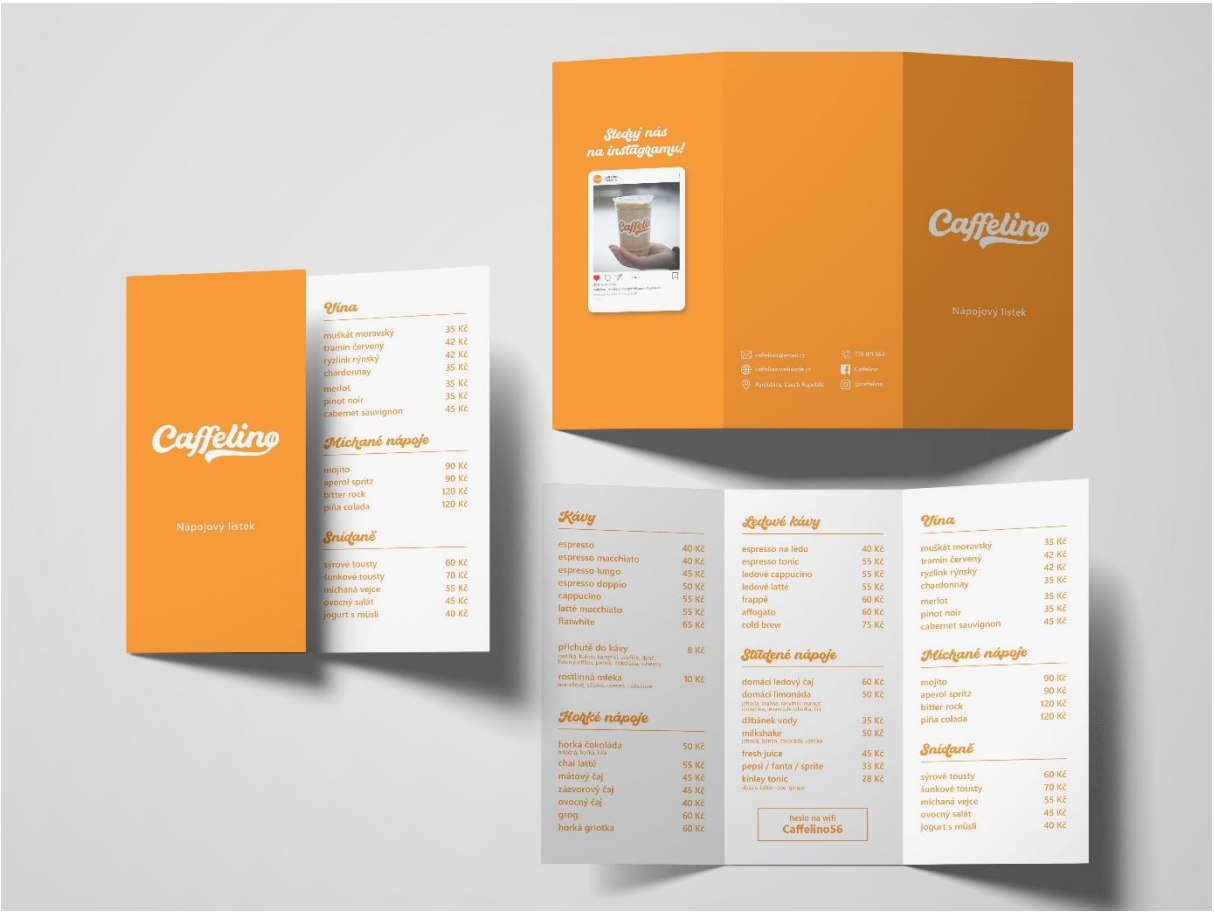

*Obrázek 17: Mockup nápojového lístku*

#### **8.2 Kelímky**

<span id="page-17-0"></span>Byly navrženy 2 typy kelímků. Na prvním návrhu se nachází opakující se logo po celé ploše kelímku. Na druhém návrhu je v horní části graficky znázorněno stékající mléko, uprostřed se nachází logo a dole jsou vypsané kávové nápoje, které se do daného kelímku vejdou.

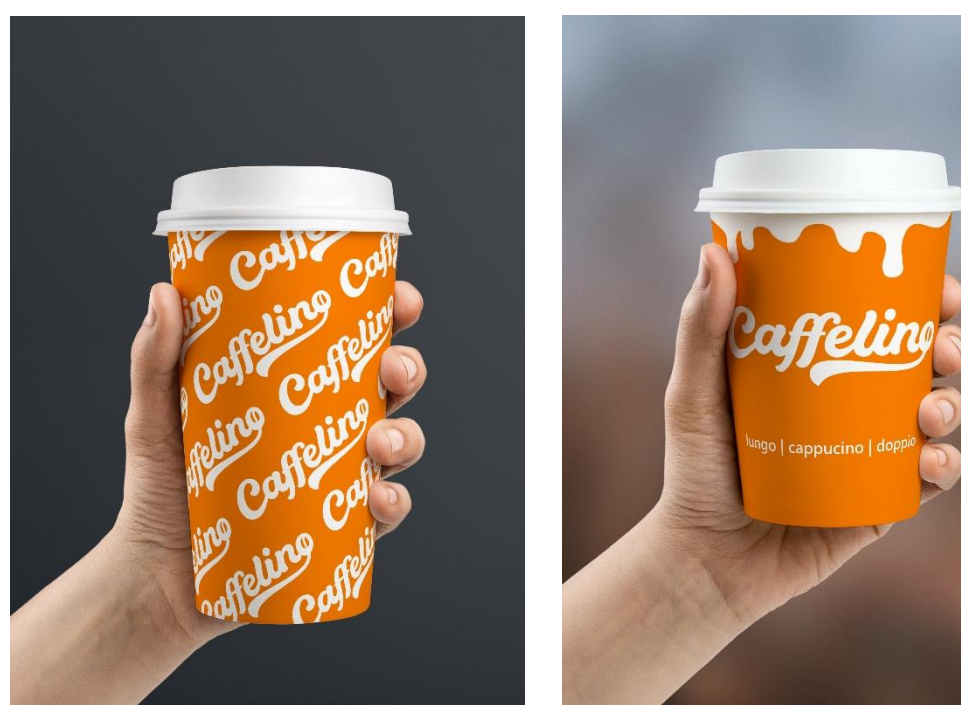

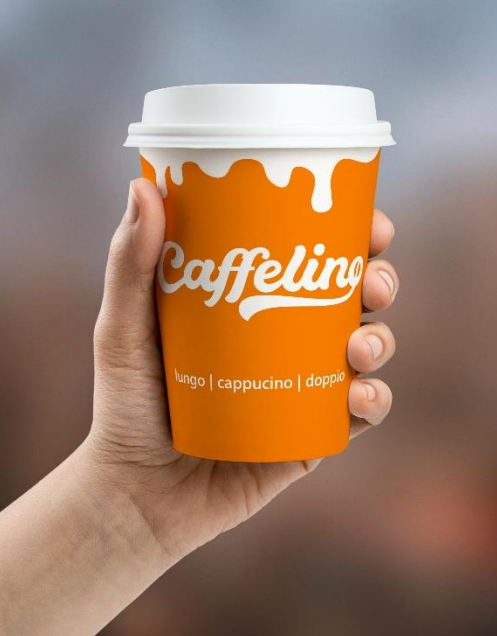

*Obrázek 19: Mockup kelímku, typ 1 Obrázek 18: Mockup kelímku, typ 2*

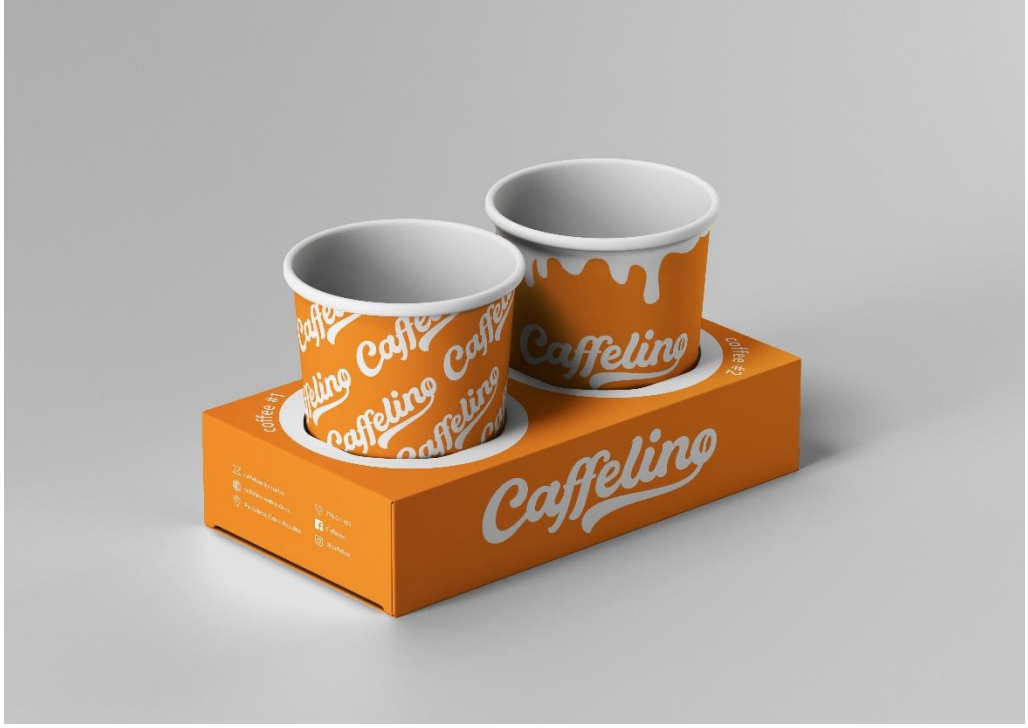

### <span id="page-17-1"></span>**8.3 Držák na kelímky**

*Obrázek 20: Mockup držáku na kelímky*

#### <span id="page-18-0"></span>**8.4 Zákaznická karta**

Zákaznická karta má návštěvníkům kavárny poskytovat různé výhody, například se na ni dají ukládat body, za které mohou zákazníci v příští návštěvě uplatnit slevu na různé produkty.

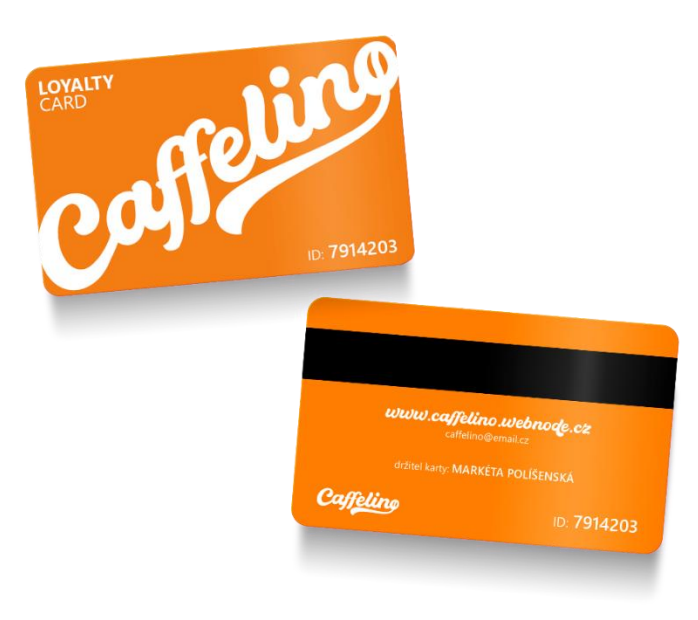

*Obrázek 21: Mockup zákaznické karty*

### <span id="page-18-1"></span>**8.5 Dárkový poukaz**

Dárkový poukaz byl navržen v rozměrech 210 x 100 mm. Je na něm vypsaná hodnota a nachází se zde místo pro vypsání platnosti.

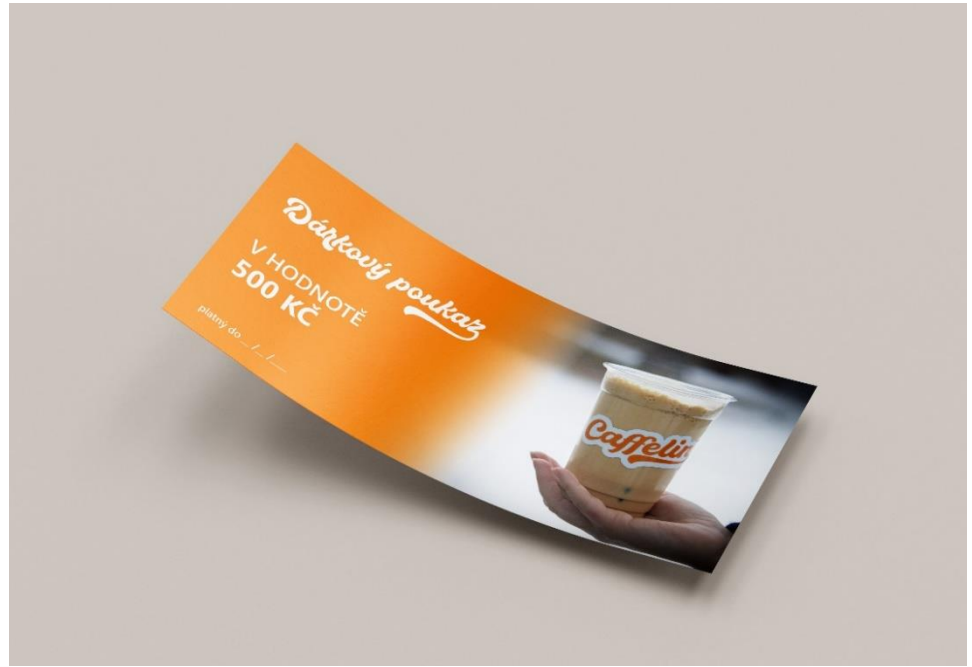

*Obrázek 22: Mockup dárkového poukazu*

### <span id="page-19-0"></span>**9. Teorie marketingu**

#### **9.1 Marketingová strategie**

<span id="page-19-1"></span>Marketingová strategie je taktický proces, ve kterém se stanovují cíle společnosti, soustředí se na uspokojování potřeb zákazníka. Skládá se z analýzy konkurence, analýzy trhu, marketingového plánu, definice marketingového mixu a poznání svého zákazníka. (14)

### <span id="page-19-2"></span>**9.2 Marketingový mix**

Marketingový mix navazuje na stanovenou marketingovou strategii a marketingového cíle. Je to soubor taktických marketingových nástrojů, které firma nebo společnost používá k úpravě nabídky podle cílových trhů. Zahrnuje vše, co může firma udělat, aby ovlivnila poptávku po svém produktu. Nejčastější způsob marketingového mixu tvoří takzvané 4P (Product, Price, Promotion, Place). (15)

# <span id="page-19-3"></span>**10. Segmentace**

### **10.1 Segmentace trhu**

<span id="page-19-4"></span>Segmentací trhu rozdělujeme klientelu dle několika kritérií do kategorií, které nám lépe umožňují cílení reklamy a nabízení služeb. Kritérií segmentace existuje celá řada a různí autoři vymezují segmentační kritéria odlišně. Nejčastější vymezení jsou:

- Geografická zákazníci jsou rozděleni podle svého prostorového (geografického) rozmístění například podle kontinentů, zemí nebo regionů apod.
- Demografická zákazníci se dělí podle věku, pohlaví, etnika, náboženství, rodinného stavu apod.
- Socioekonomická socioekonomický status, vzdělání, povolání, příjem, postavení apod.
- Psychologická zákazníci se dělí podle psychologického profilu (životní zájmy, postoje, hodnoty apod.) (16)

### **10.2 Segmentace zákazníků**

<span id="page-19-5"></span>Zde byly zákazníci rozřazeni do čtyř konzistetních skupin podobných zákazníků neboli segmentů.

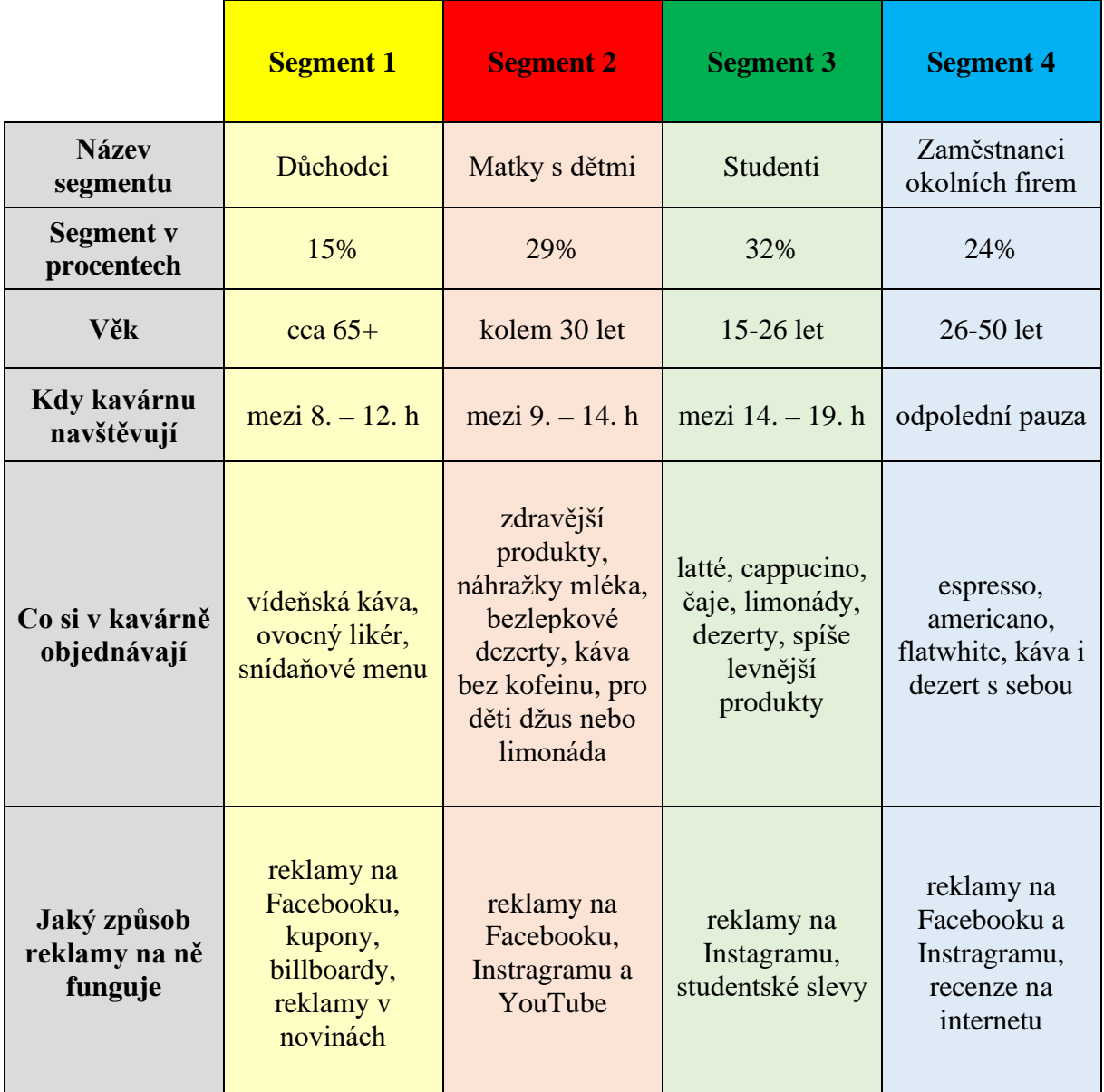

<span id="page-20-1"></span>*Tabulka 1: Segmentace zákazníků kavárny*

### <span id="page-20-0"></span>**11. Marketingové persony**

Jedná se o smyšlené, nebo částečně smyšlené a zobecnělé profily osob, které reprezentují vybranou skupinu ideálních zákazníků. Cílem tvorby marketingových person je vytvořit natolik ucelený profil ideálního zákazníka, který pomůže tohoto zákazníka zosobnit a pochopit jeho chování. Zjištěné informace jsou pak stěžejní pro tvorbu obsahu, vývoj nových produktů, prodejní aktivity a prakticky veškeré firemní činnosti související se zákazníky. (17) (18)

V následujících podkapitolách byly vytvořeny konkrétní marketingové persony pro každý segment zmíněný v předchozí kapitole.

#### <span id="page-21-0"></span>**11.1 Marketingová persona prvního segmentu**

**Jméno:** Božena Blašková

**Věk:** 76 let

**Povolání:** důchodce

**Stav:** vdova, 3 děti, 5 vnoučat

**Lokalita:** malý byt uprostřed Pardubic

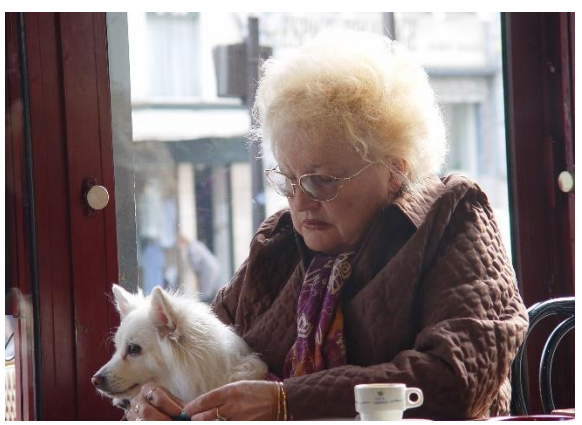

*Obrázek 23: Persona Božena Blašková [\[zdroj\]](https://cdn.pixabay.com/photo/2015/09/23/15/01/woman-953872_960_720.jpg)*

**Trávení volného času:** luští křížovky, sleduje televizi, chodí na procházky se psem

**Jak vypadá normální den:** Boženin den začíná už v 5:00, kdy jde vyvenčit svého psa. Poté si čte noviny a časopisy. Následně se potká se svými vrstevnicemi v naší kavárně. Dává si vídeňskou kávu a k tomu nějaký dezert. Po příchodu domů připravuje oběd. Její den pokračuje sledováním televize, luštěním křížovek a vycházkami se psem.

#### <span id="page-21-1"></span>**11.2 Marketingová persona druhého segmentu**

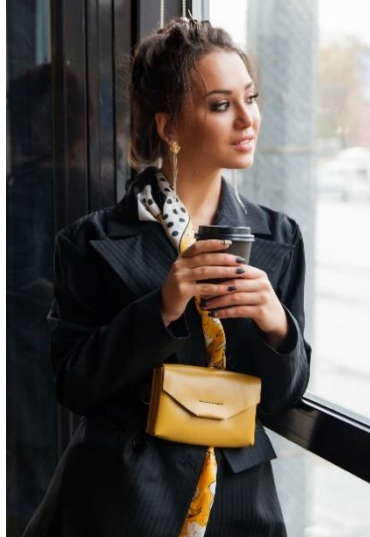

**Jméno:** Simona Králová

**Věk:** 31 let

**Povolání:** je na mateřské dovolené, dříve účetní

**Stav:** vdaná, 1 dítě

**Lokalita:** rodinný dům na kraji Pardubic

**Trávení volného času:** stará se o dítě, čte knihy, cvičí jógu a navštěvuje fitness centrum

*Obrázek 24: Persona Simona Králová [\[zdroj\]](https://cdn.pixabay.com/photo/2018/11/09/16/50/fashion-3805023_960_720.jpg)*

**Jak vypadá normální den:** Simona vstává v 8:00. Stará se o své dítě. Jde s kočárkem na procházku a staví se v naší kavárně na snídaňové menu. Pro dítě objednává džus. Po příchodu domů připravuje oběd. Po obědě si hraje se svým dítětem nebo mu pouští pohádky. Večer, když se vrátí manžel z práce, jde Simona do fitness centra.

#### <span id="page-22-0"></span>**11.3 Marketingová persona třetího segmentu**

**Jméno:** Lukáš Kopecký

**Věk:** 17 let

**Povolání:** student

**Stav:** svobodný, bezdětný

**Lokalita:** bydlí s rodiči v nedaleké vesnici

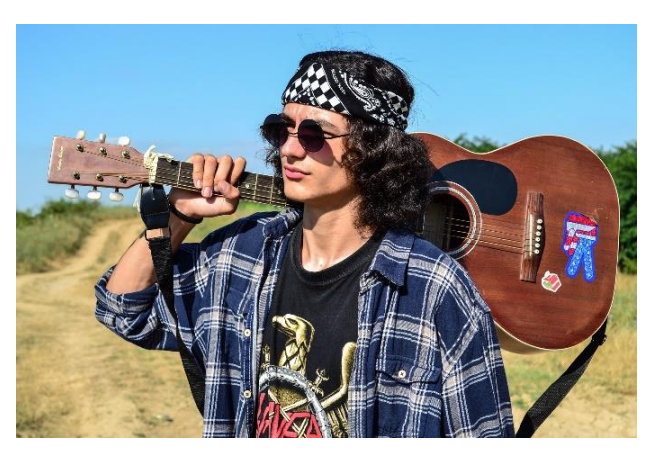

*Obrázek 25: Persona Lukáš Kopecký [\[zdroj\]](https://cdn.pixabay.com/photo/2016/07/12/01/00/rock-1511103_960_720.jpg)*

**Trávení volného času:** hraje na kytaru, rád poslouchá hudbu nebo hraje počítačové hry, navštěvuje hospody a kluby s kamarády

**Jak vypadá normální den:** Lukáš vstává v 6:30. Do školy se dopravuje hromadnou dopravou. Po škole ještě navštěvuje základní uměleckou školu, kde hraje na kytaru. Po hodině kytary se setkává s jeho přáteli v naší kavárně. Dává si latté se sójovým mlékem. Po příchodu domů dělá domácí úkoly a poté se věnuje videohrám.

#### <span id="page-22-1"></span>**11.4 Marketingová persona čtvrtého segmentu**

**Jméno:** Radek Novotný

**Věk:** 43 let

**Povolání:** podnikatel

**Stav:** ženatý, 2 děti

**Lokalita:** Hradec Králové

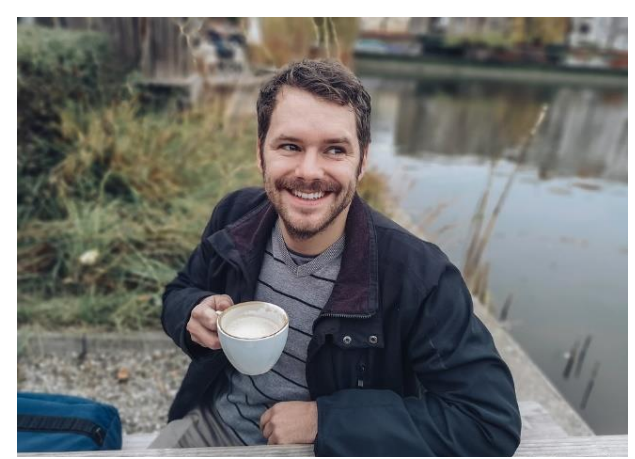

*Obrázek 26: Persona Radek Novotný [\[zdroj\]](https://cdn.pixabay.com/photo/2018/11/08/23/52/man-3803551_960_720.jpg)*

**Trávení volného času:** hraje golf a badminton, rád cestuje, občas zajde na pivo do hospody

**Jak vypadá normální den:** Radek vstává v 6:00 a připravuje se do práce. Jako dopravu do práce využívá své auto, kterým jede z Hradce Králové do Pardubic. Ve 12:00 má pauzu na oběd, jde do okolní restaurace a poté navštěvuje naši kavárnu. Vždy se bere flatwhite s sebou. Někdy přijde dříve a dá si ke svému flatwhitu nějaký dezert, pak se vrací zpátky do práce. V 17:00 vyráží zpátky do Hradce, kde se převleče a jde hrát badminton se svými kamarády.

### <span id="page-23-0"></span>**12. STDC framework**

STDC framework je obchodní schéma zaměřující se na 4 nákupní fáze zákazníka – See, Think, Do a Care, přičemž v každé z nich je zapotřebí mít k potenciálním zákazníkům odlišný přístup. Tento framework se soustředí na navazování vztahu se zákazníkem a jeho další prohlubování. Jedná se o komplexní framework, který se zaměřuje na cílovou skupinu, obsah, kanály a měření u každé z fází. (19)

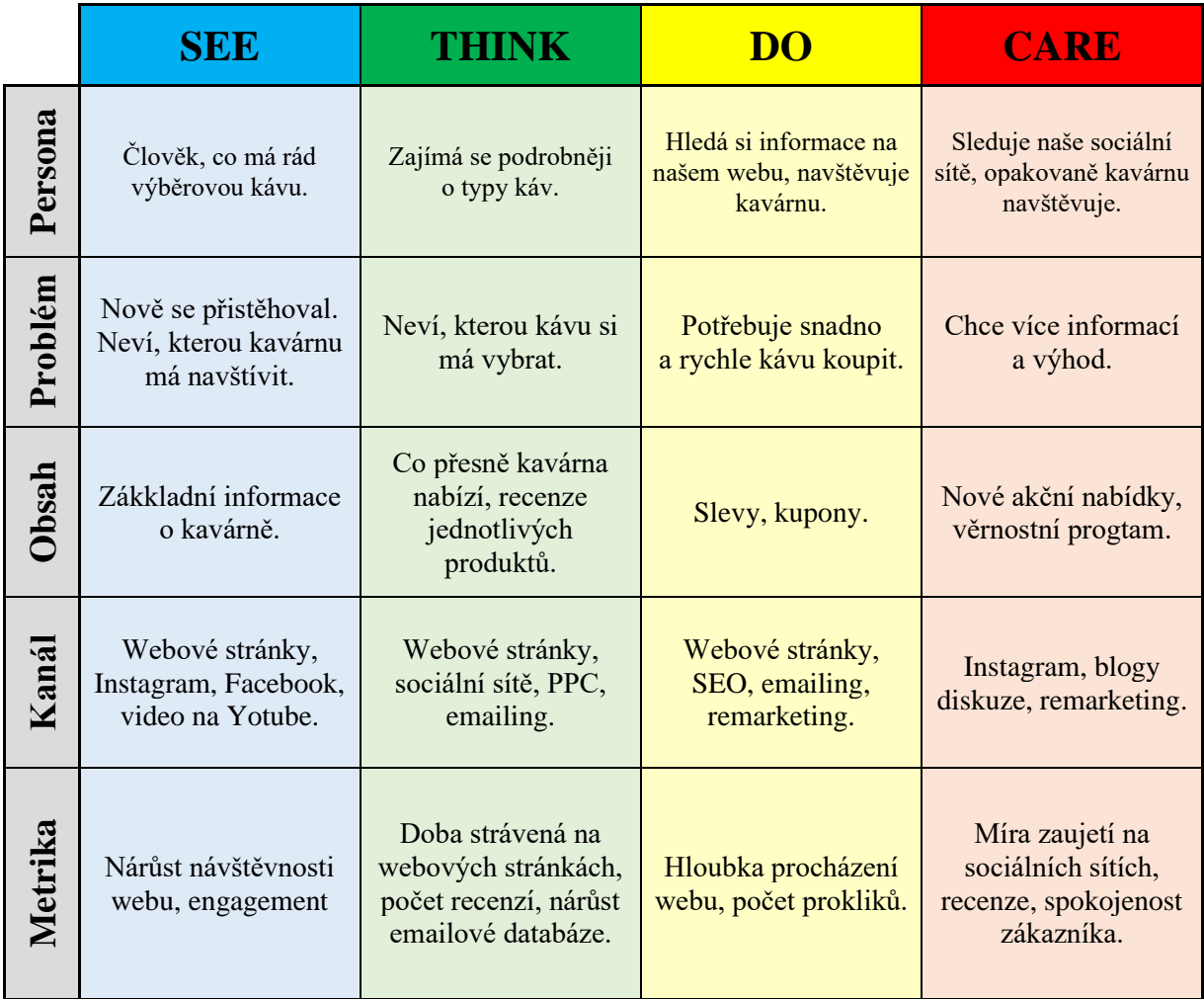

#### <span id="page-23-1"></span>**12.1 STDC framework zákazníka kavárny**

<span id="page-23-2"></span>*Tabulka 2: STDC framework zákazníka kavárny*

# <span id="page-24-0"></span>**13. SWOT analýza**

SWOT analýza je univerzální analytická technika pro zhodnocení vnitřních a vnějších faktorů ovlivňujících úspěšnost organizace nebo nějakého konkrétního záměru. První SWOT analýzu provedl Albert Humphrey v šedesátých letech 20. století. SWOT je zkratkou slov z angličtiny: Strengths – silné stránky, Weaknesses – slabé stránky, Opportunities – příležitosti, Threats – hrozby. (20)

### <span id="page-24-1"></span>**13.1 SWOT analýza kavárny**

Zde byla vytvořena fiktivní SWOT analýzu, která by mohla při zakládání nové kavárny fungovat.

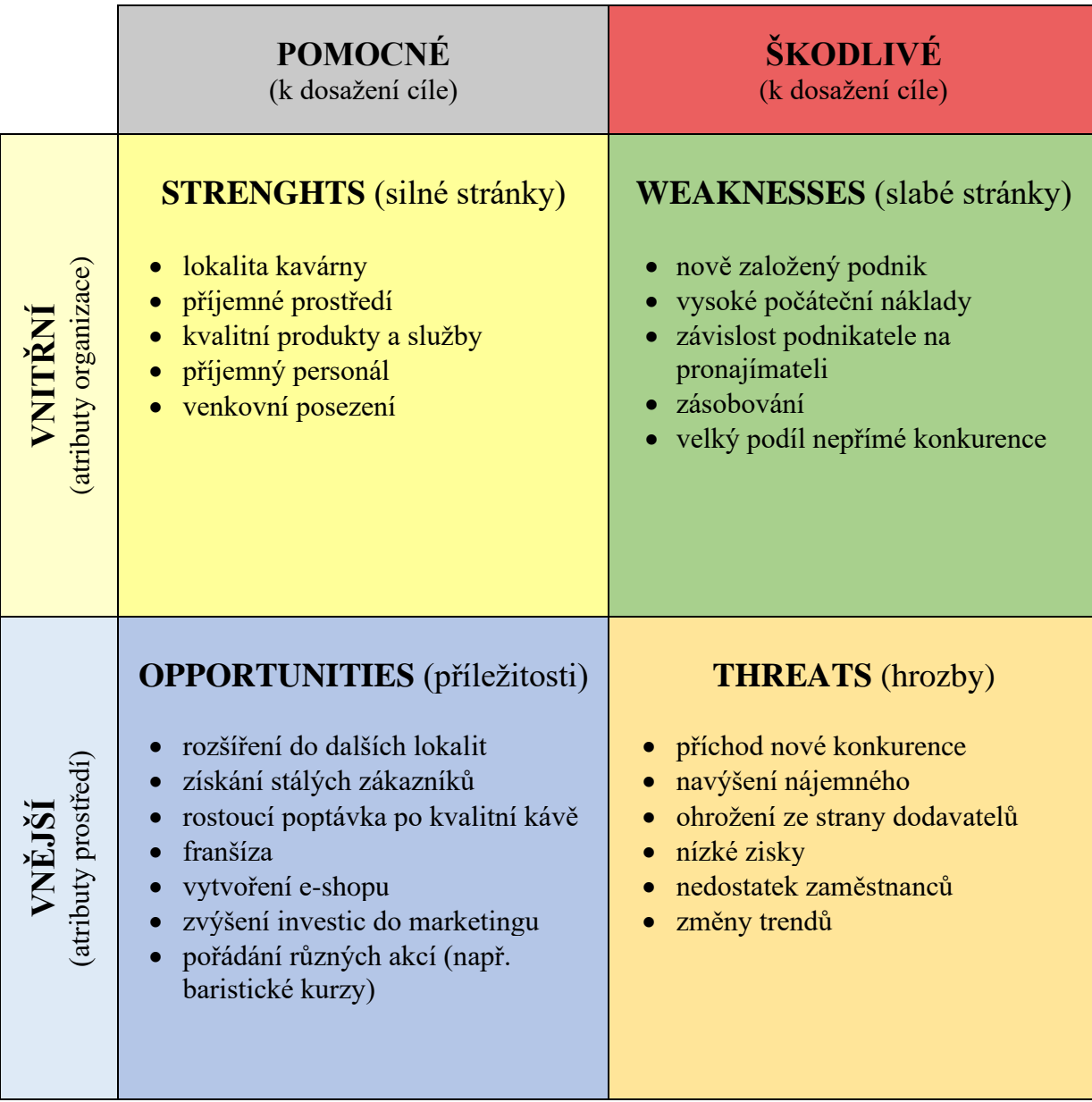

<span id="page-24-2"></span>*Tabulka 3: SWOT analýza kavárny*

### <span id="page-25-0"></span>**14. Konkurenční firmy**

### **14.1 Crosscafe**

<span id="page-25-1"></span>Crosscafe je česká síť kaváren původem z Plzně. První kavárna byla otevřena v roce 2007, dnes už jich je dvacet, a to v jedenácti českých městech. Kavárna se vyznačuje svou výběrovou kávou, vlastní výrobou dortů a širokým sortimentem jídel ke snídani. Vyzdvihla bych i počet věrnostních programů, které tato kavárna nabízí, např. aplikace CrossCard nebo CrossConto.

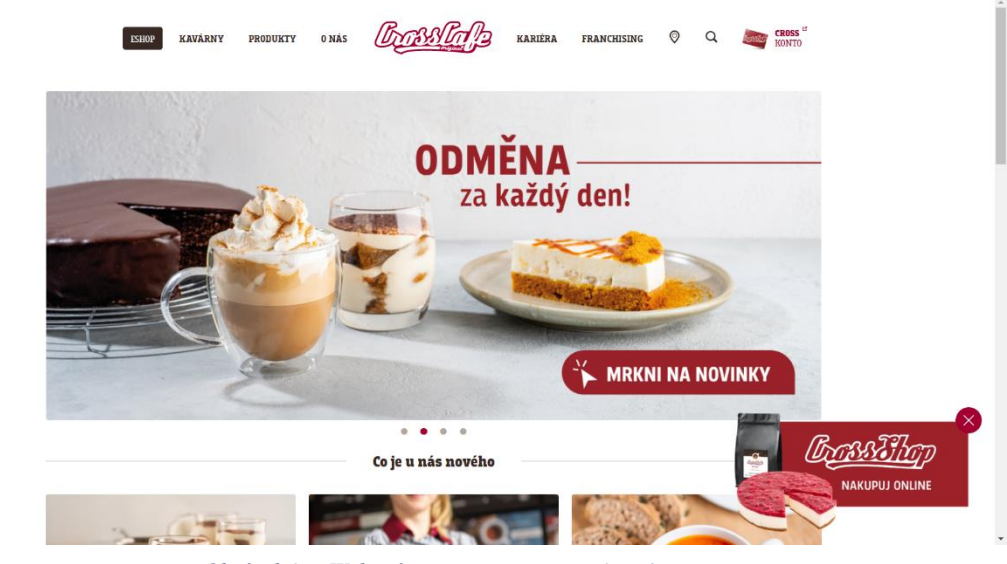

*Obrázek 27: Webová prezentace Crosscafe [\[zdroj\]](https://www.crosscafe.cz/)*

#### <span id="page-25-2"></span>**14.2 Coffeeshop Company**

Coffeeshop Company je také kvalitní síť kaváren. Oproti Crosscafe nemá své kořeny v České republice ale v krásné rakouské Vídni. První kavárna byla spuštěna v roce 1999, dnes už jich jsou stovky po celém světě. Tahle kavárna se specializuje na eleganci a tradici typické vídeňské kávy, zaměřuje se spíše na konzervativní zákazníky.

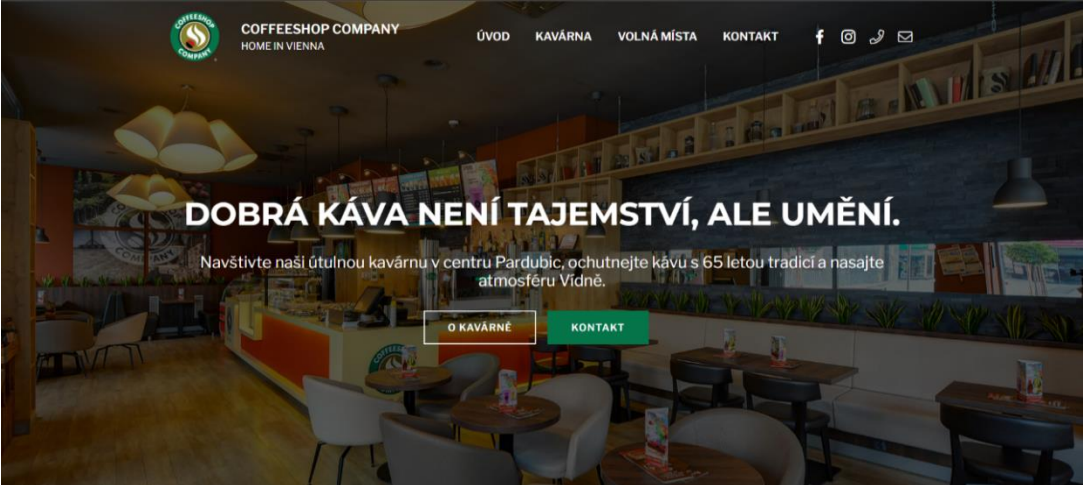

*Obrázek 28: Webová prezentace Coffeeshop Company [\[zdroj\]](https://www.cscpardubice.cz/)*

#### **14.3 Café Bajer**

<span id="page-26-0"></span>Kavárnu Café Bajer vybudoval pan Milan Bajer již v roce 1998. Kavárna se nachází v krásných prostorech, pyšní se svou zimní zahradou a malým dvorkem s terasou. Cílí na výběrovou kávu, lahodné zákusky, a hlavně na atmosféru. Večery jsou zde zpestřovány koncerty různých žánrů. V kavárně se objevují spíše konzervativnější zákazníci, ale také lidé na pracovních schůzkách.

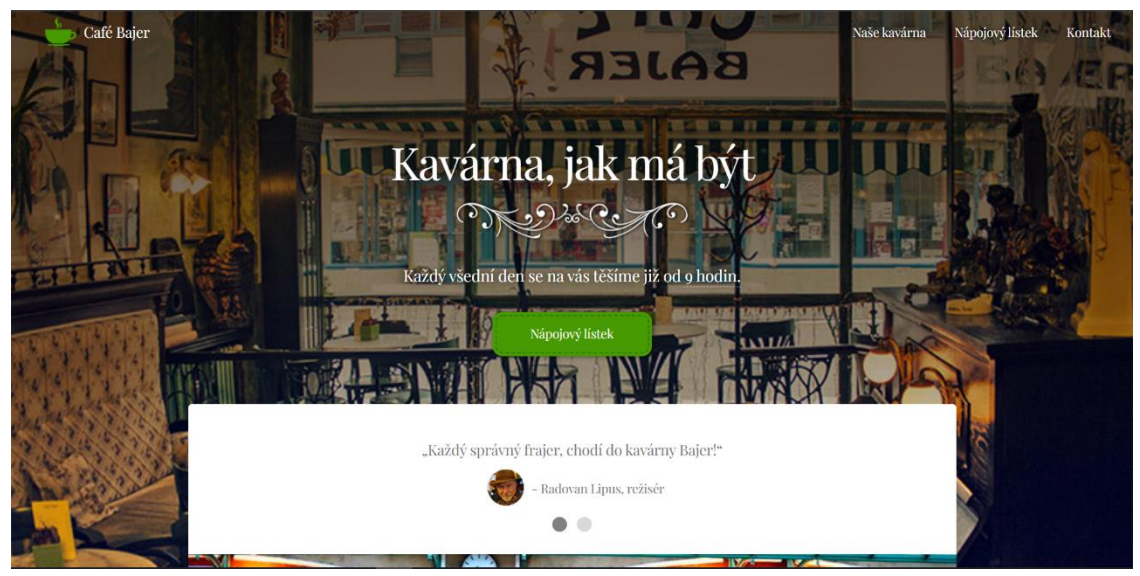

*Obrázek 29: Webová prezentace Café Bajer [\[zdroj\]](https://www.cafebajer.cz/)*

#### **14.4 Pierre Coffee & Coctails**

<span id="page-26-1"></span>Pierre Coffee & Coctails je kavárna, která se více specializuje na koktejly než na výběrovou kávu. I když jejich káva není ta nejlepší v ulici, kompenzují to nádherné prostory a pestré, neustále se měnící menu. Je zde možné konání soukromých akcí, formálních událostí a dalších různých oslav. V téhle kavárně uvidíme spíše mladší zákazníky.

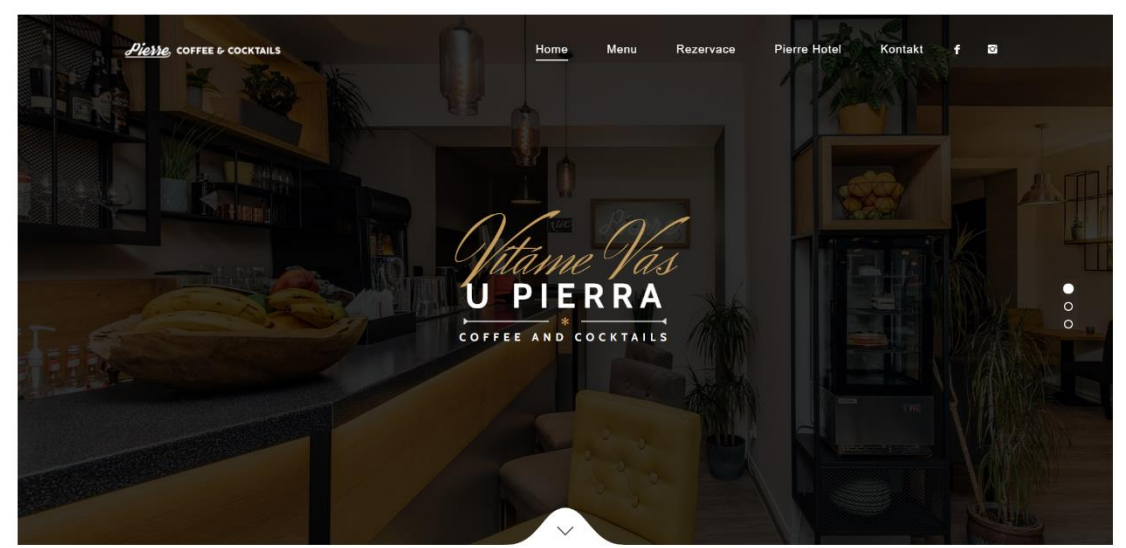

*Obrázek 30: Webová prezentace Pierre Coffee & Coctails [\[zdroj\]](https://pierre-pardubice.cz/)*

### <span id="page-27-0"></span>**15. Sociální sítě**

Sociální síť je virtuální prostor, kde registrovaní uživatelé spolu komunikují, sdílí informace, fotografie, videa a jsou jim umožněny doplňující funkce. Nejrozšířenější sociální síť je Facebook, který založil Mark Zuckerberg v roce 2004. Dnes existují stovky sociálních sítí, používá je přes 3,4 miliardy lidí, tedy polovina celosvětové populace. (21)

#### **15.1 Instagram**

<span id="page-27-1"></span>Instagram je sociální síť, kterou vlastní Facebook. Je určená především k sdílení fotek a videí. První verze vyšla v říjnu 2010. V tu dobu šlo na Instagramu pouze sdílet fotky a videa ve formátu 1:1 s rozlišením 640 pixelů. Později se přidávali různé funkce jako psaní zpráv, více fotek v jednom příspěvku, Stories. Funkce Stories umožňuje uživatelům sdílet fotky nebo videa, které jsou možné

<span id="page-27-2"></span>k zobrazení pouze 24 hodin. Tuhle funkci využívá cca 500 milionů uživatelů denně. (22)

### **15.2 Facebook**

Facebook je rozsáhlý společenský webový systém sloužící hlavně k tvorbě sociálních sítí, komunikaci mezi uživateli, sdílení multimediálních dat, udržování vztahů a zábavě. Se svými 2,3 miliardami aktivních uživatelů je jednou z největších společenských sítí na světě. Jejím zakladatelem je Mark Zuckerberg. (23)

#### <span id="page-27-3"></span>**15.3 YouTube**

YouTube je největší internetový server pro sdílení videí. YouTube povoluje svým uživatelům nahrát videa, zhlédnout je, hodnotit, sdílet a komentovat. Na YouTube jsou dostupné videoklipy, TV klipy, hudební videa, live streamy, trailery k filmům a další jako například video-blogy, krátká originální videa, nebo vzdělávací videa. YouTube byl založen v únoru 2005, v listopadu 2006 byl zakoupen společností Google. (24)

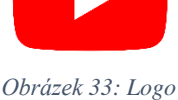

*YouTube [\[zdroj\]](https://www.freepnglogos.com/uploads/youtube-logo-hd-8.png)*

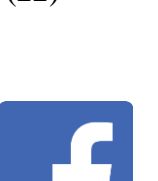

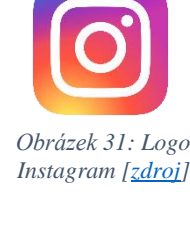

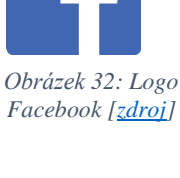

### <span id="page-28-0"></span>**16. Prezentace na sociálních sítích**

<span id="page-28-1"></span>V téhle kapitole je ukázáno grafické znázornění obsahu na sociálních sítí firmy Caffelino.

#### **16.1 Grafika Instagramové stránky**

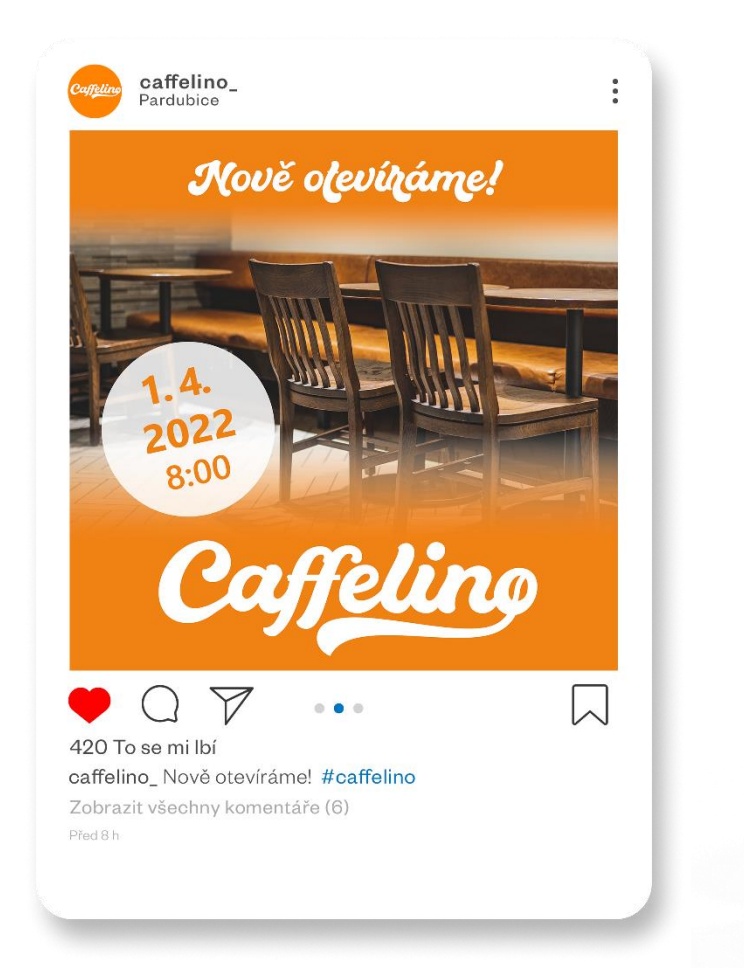

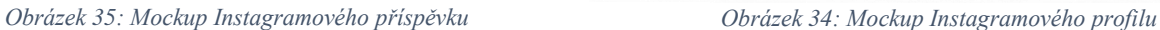

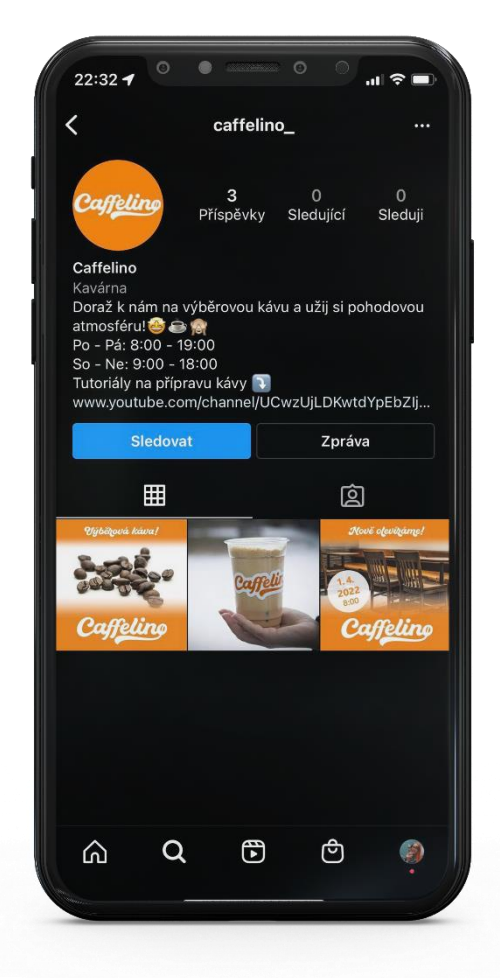

#### <span id="page-28-2"></span>**16.2 Tutoriály na YouTube**

Tutoriál je stručný manuál, který názorně ukazuje postup dané činnosti, krok za krokem představuje uživateli způsob, jak něco vytvořit nebo jak pracovat na určitém produktu. Pro tenhle projekt byly vytvořeny dva tutoriály na přípravu kávy. Záběry byly natáčeny v reálné kavárně, následně byly sestříhány v programu Adobe Premiere Pro. Na konci každého tutoriálu je animace loga, která byla vytvořena v programu Adobe After Effects.

### <span id="page-29-0"></span>**16.3 Grafika YouTube kanálu**

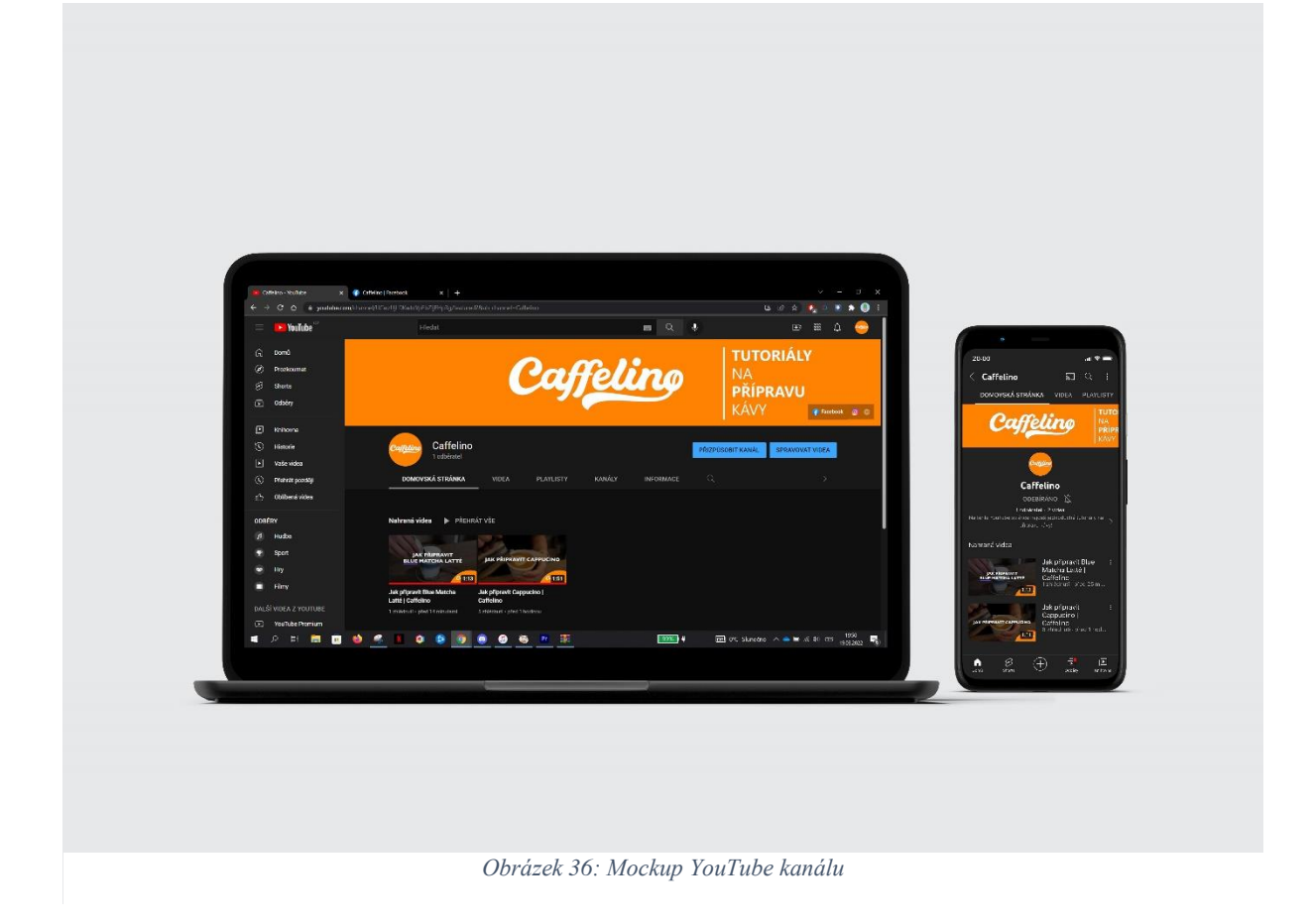

### <span id="page-29-1"></span>**16.4 Grafika Facebookové stránky**

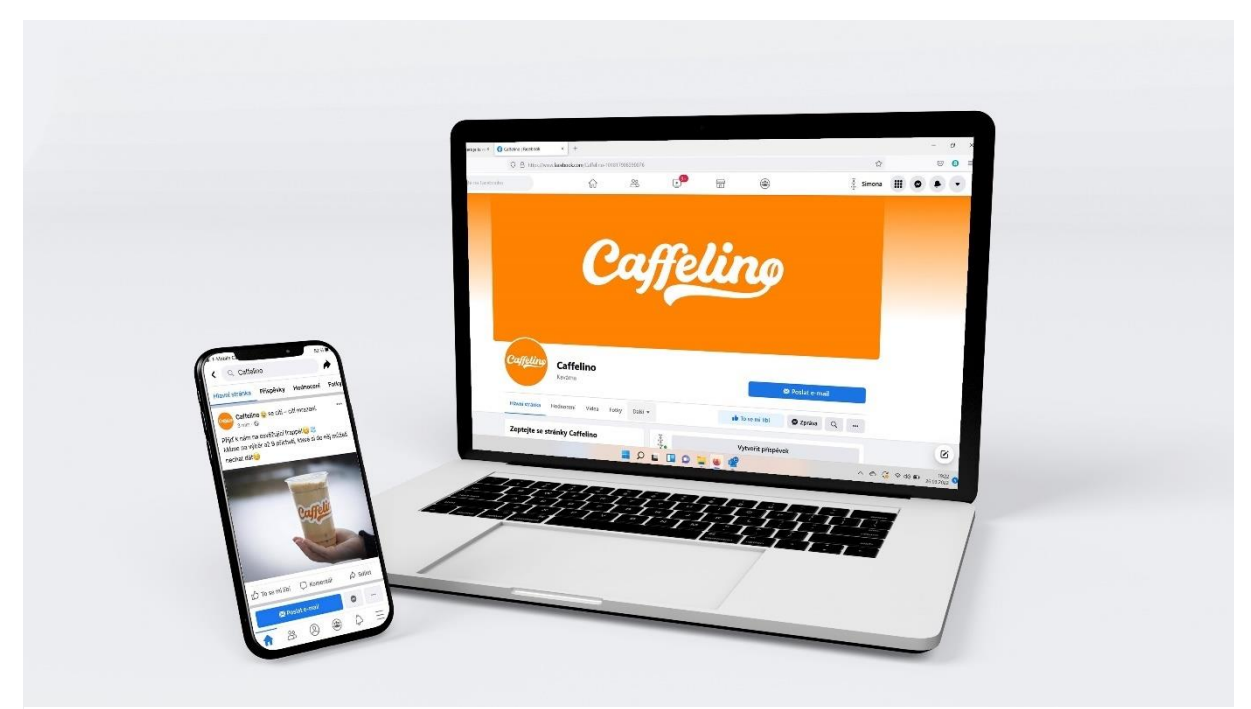

*Obrázek 37: Mockup Facebookové stránky*

#### **16.5 Miniatury YouTube videí**

<span id="page-30-0"></span>Miniatura je vlastně takový náhledový obrázek, na který klikáme, když chceme spustit video. Čím lépe je miniatura navrhnuta, tím více lidí na video klikne. Proto je návrh miniatury velmi podstatnou částí při nahrávání videí na YouTube.

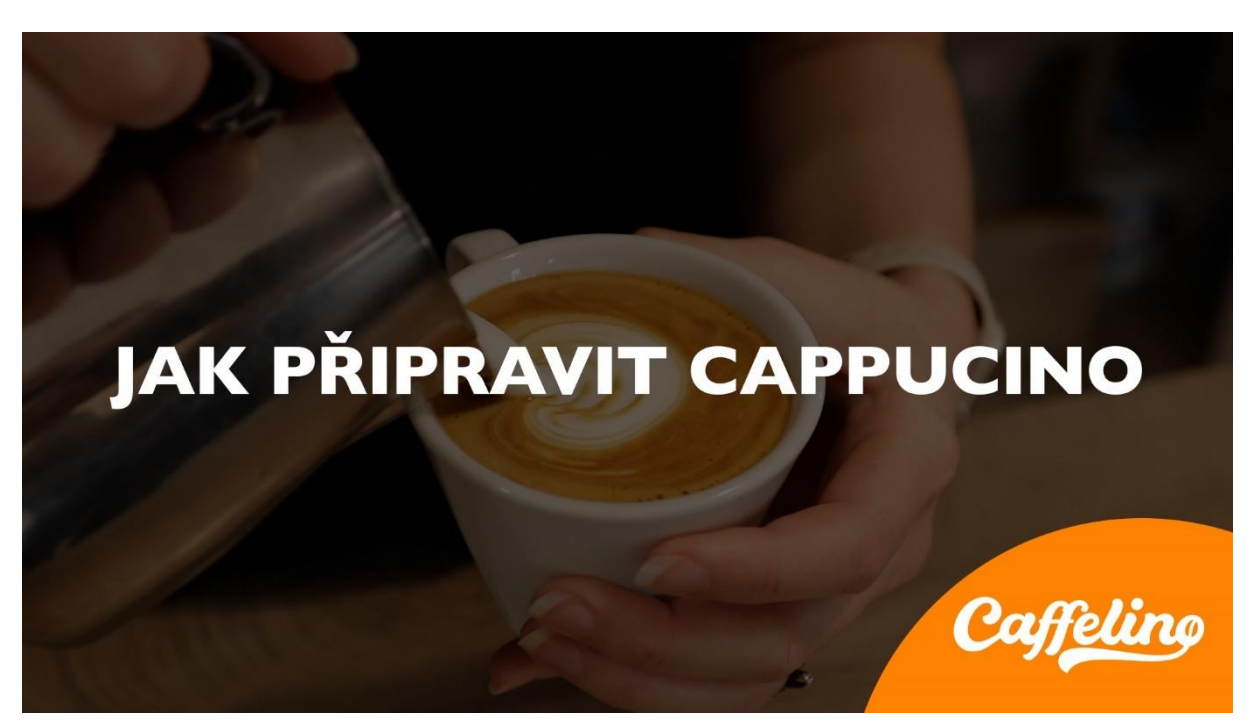

*Obrázek 38: Miniatura 1*

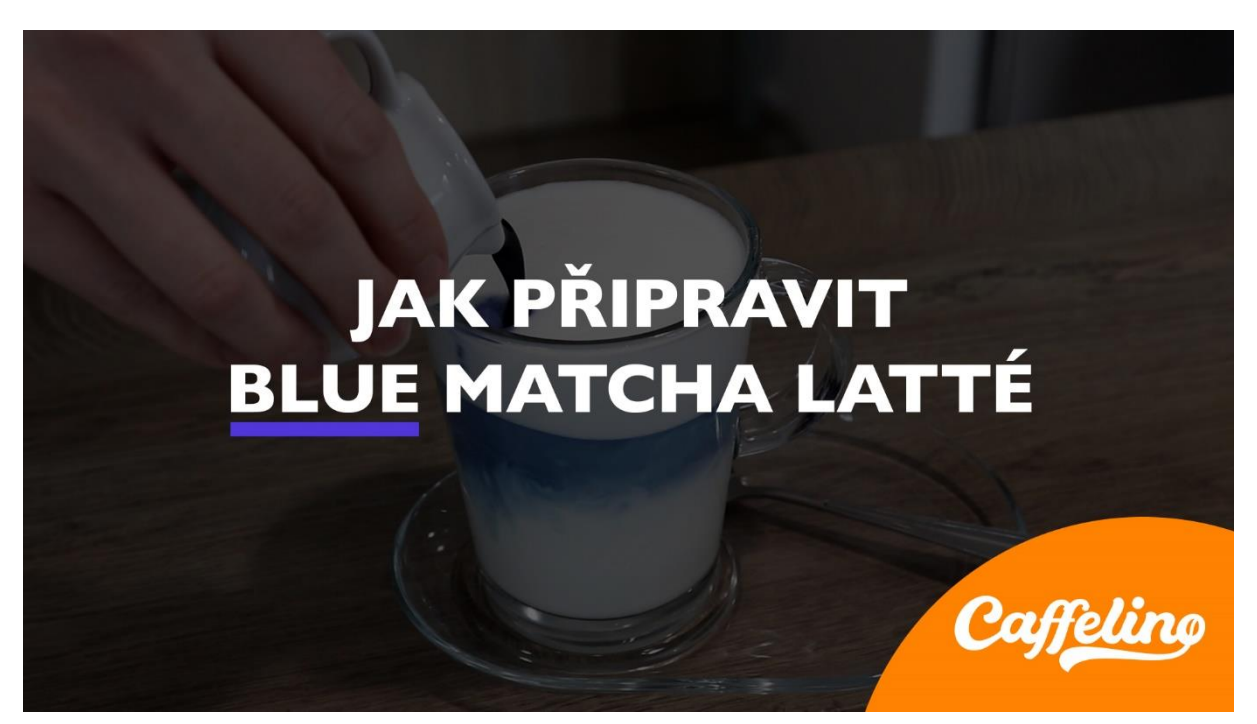

*Obrázek 39: Miniatura 2*

### <span id="page-31-0"></span>**17. Webová stránka**

Webová stránka je základem propagace podniků a organizací, je obrovským zdrojem informací. Jedná se o hypertextový dokument, který je tvořen v jazyku HTML, jeho vzhled je definován kaskádovými styly CSS a může se dynamicky měnit pomocí jazyku JavaScript. V dnešní době ale není potřeba umět programovat, nejčastěji se weby vytvářejí pomocí online editorů. Mezi nejznámější online editory patří Wix, Wordpress, Webnode a Weebly. (25)

Původní záměr bylo vytvoření pouze návrhu webu v programu Adobe XD, ale nakonec byl zvolen jednodušší způsob, a to vytvoření webové stránky přes online editor. Byl vybrán online editor Webnode, protože je dle mého názoru nejsnadnější k použití, je přehledný a má k dispozici spoustu šablon. Při vytváření webu ale došlo i k nemálo překážkám. Bezplatná verze Webnode neumožnila dát na web všechny věci, které byly plánované.

#### <span id="page-31-1"></span>**17.1 Úvodní stránka**

Úvodní stránka se skládá z více částí. Úplně nahoře se nachází doplňková a navigační lišta. V doplňkové liště jsou umístěny tři ikony sociálních sítí, které odkazují na reálné sociální sítě kavárny Caffelino. Hned pod ní v navigační liště jsou jednotlivé odkazy na ostatní stránky webu. Úvodní stránku tvoří logo kavárny, které je dáno přes celou šířku webu. Původně bylo zamýšleno, že bude na webu úvodní video, které by se skládalo ze záběrů z kavárny a z animace loga, ale bezplatná verze Webnode neumožňuje dát video do pozadí stránky. Z tohoto důvodu se nachází v první části stránky pouze logo, ale stránka pořád vypadá vhodně a jednoduše jako celá vizuální identita značky Caffelino.

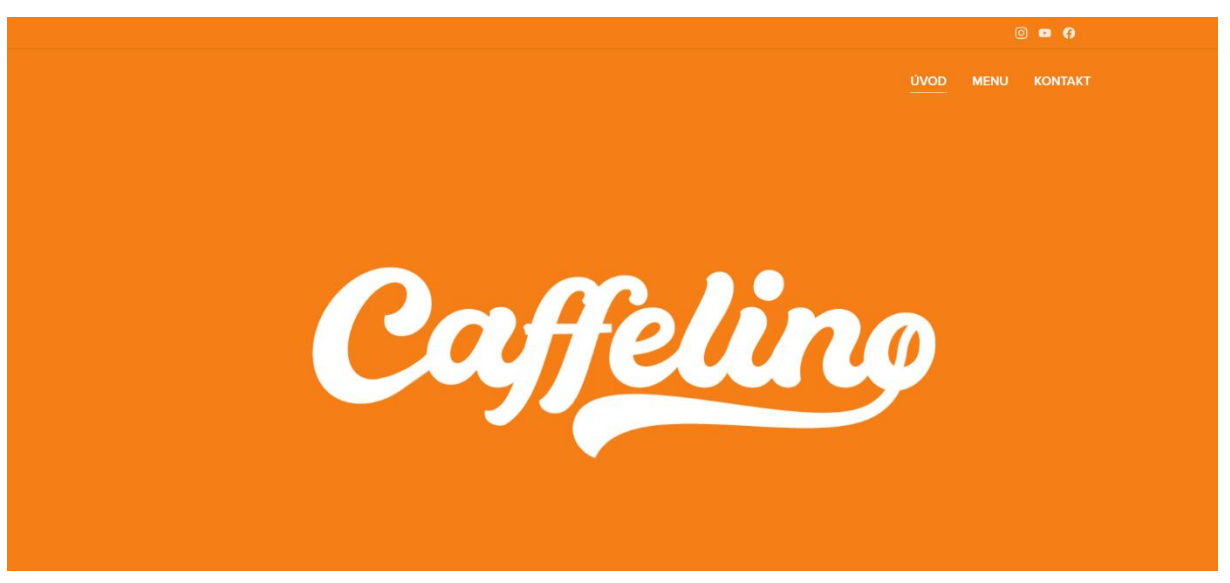

*Obrázek 40: Úvodní stránka, část 1*

Další část tvoří nadpis a 3 bloky se třemi mnou vyfocenými fotografiemi, pod kterými se nachází tlačítka odkazující na další stránky.

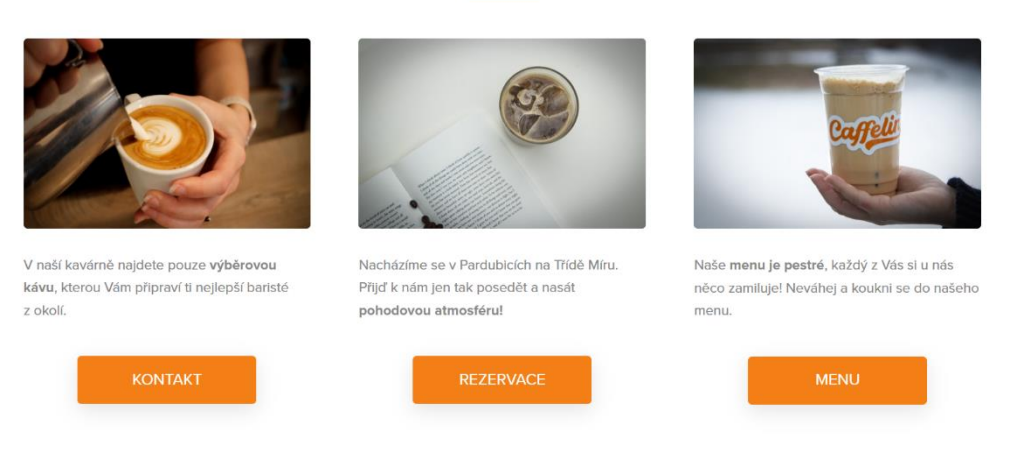

### Pohoda, klídek a kávička!

*Obrázek 41: Úvodní stránka, část 2*

V třetí části je tlačítko odkazující na YouTube kanál. Vedle něj je ukázka tutoriálu na přípravu kávy ze zmiňovaného YouTube kanálu.

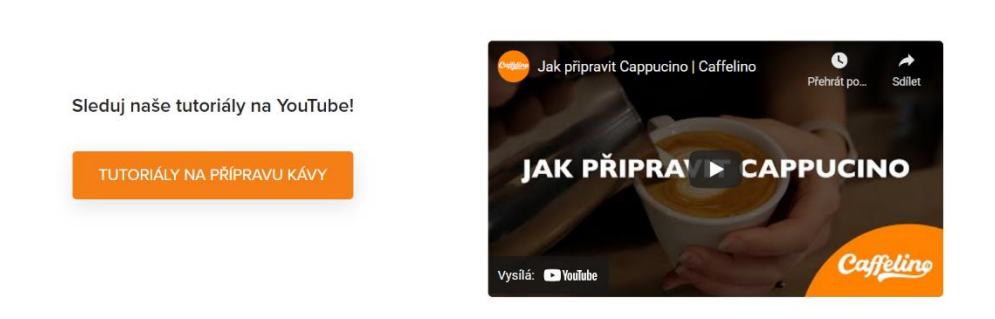

*Obrázek 42: Úvodní stránka, část 3*

Poslední část stránky tvoří takzvaná patička webu. V patičce je nalevo vypsána otevírací doba a adresa kavárny. Napravo se nachází jednoduchý formulář pro přihlášení odběru novinek. Patička webu je na všech stránkách stejná.

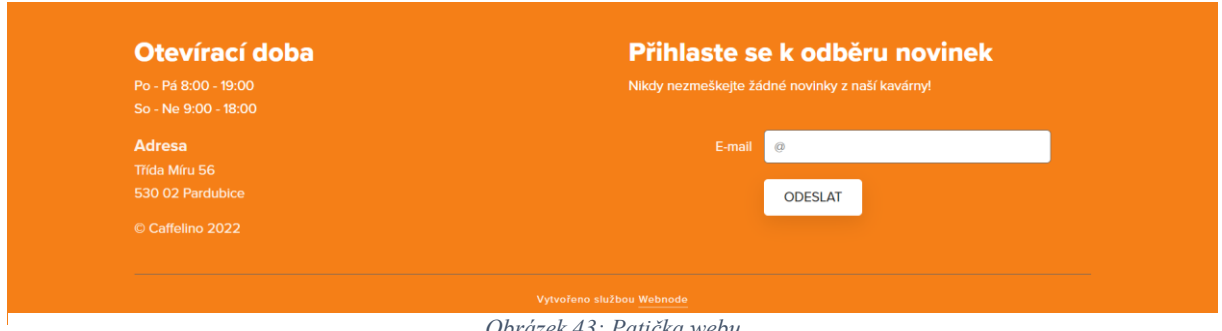

*Obrázek 43: Patička webu*

### **17.2 Menu**

<span id="page-33-0"></span>Stránka "Menu" je pouze orientační, není zde napsané celé menu. Je zde ale možné si stáhnout celý nápojový lístek. Ve spodní části se nachází specialita měsíce, která by se každý měsíc měnila.

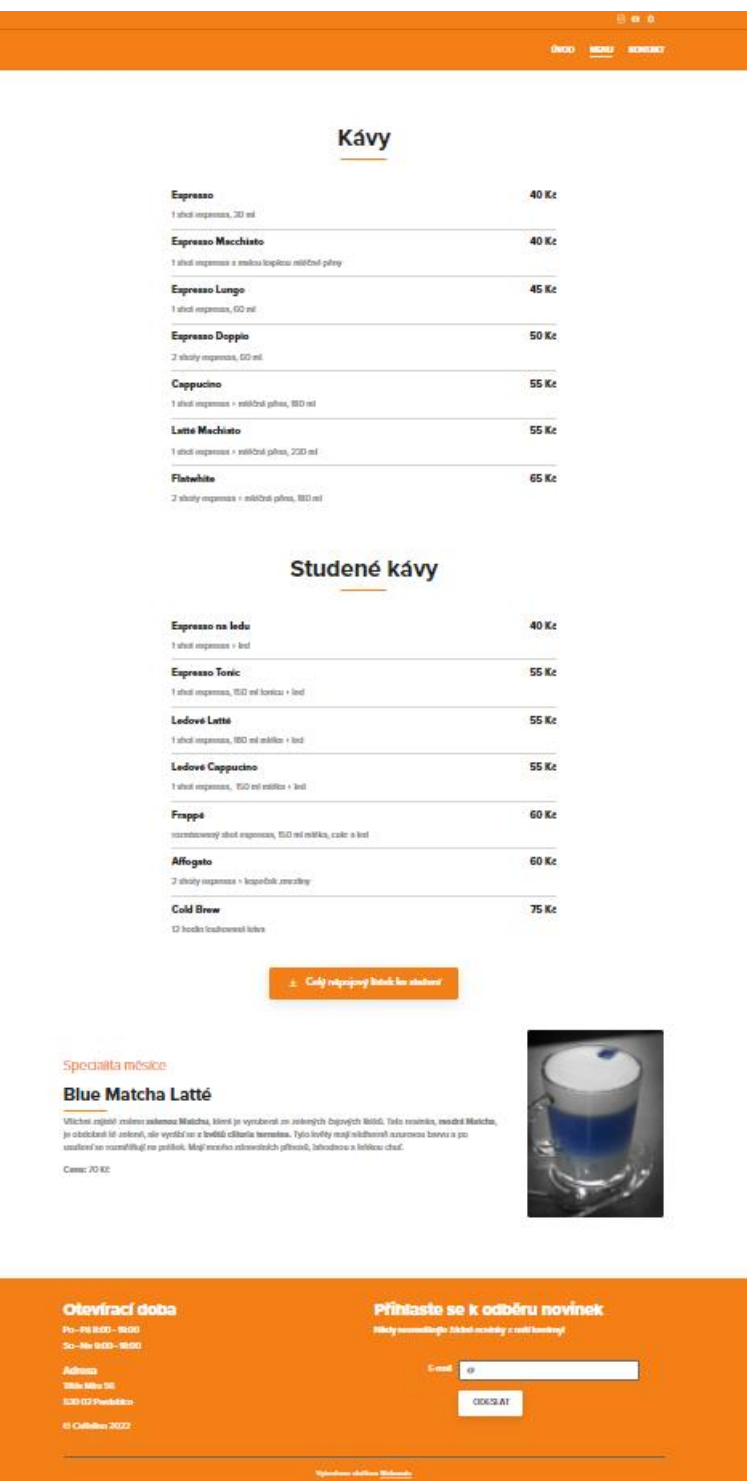

*Obrázek 44: Stránka menu*

#### **17.3 Kontakt**

<span id="page-34-0"></span>Na stránce "Kontakt" jsou uvedené všechny důležité informace ke kontaktování kavárny. Zásadní je zde mapa lokace kavárny.

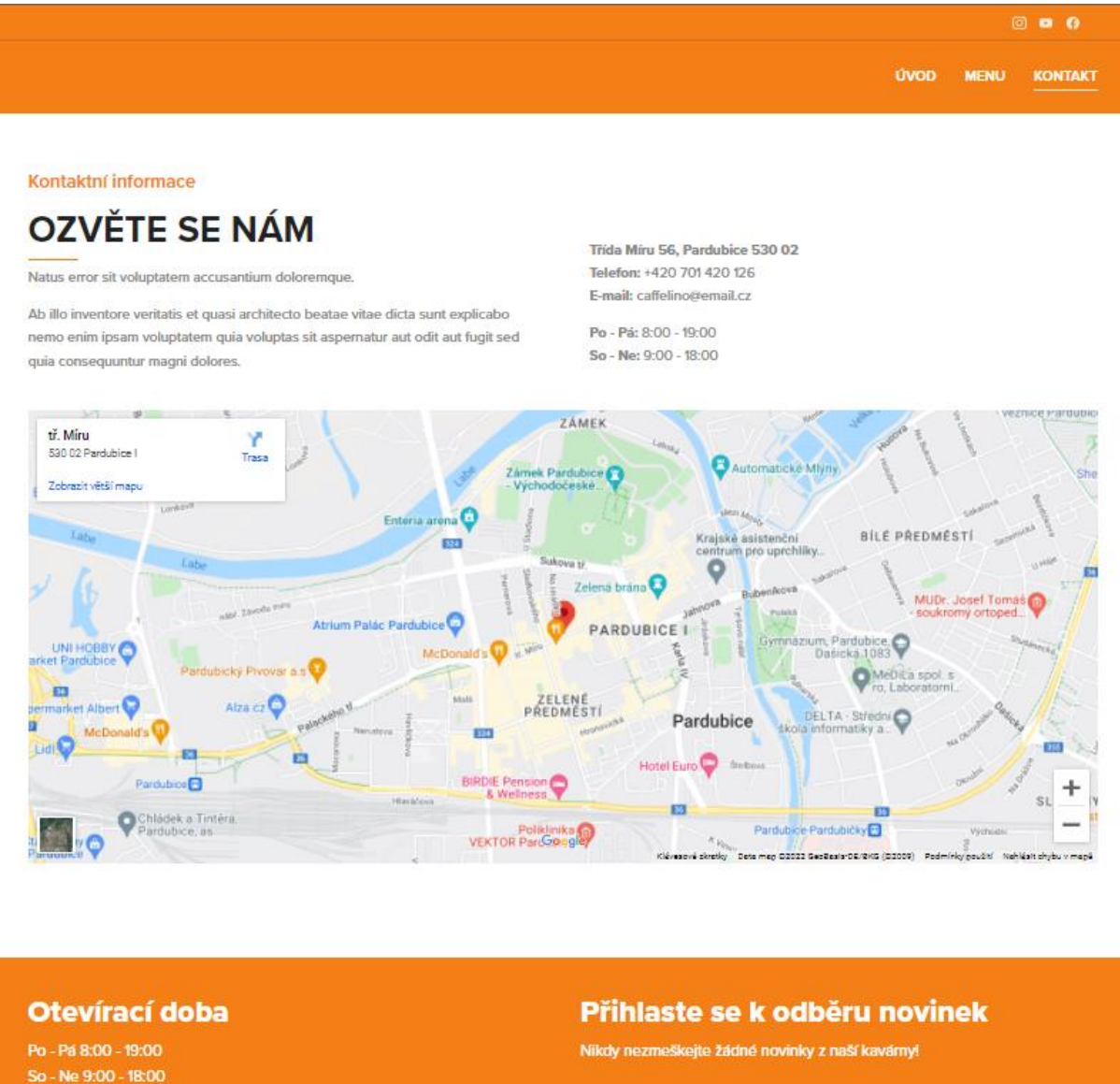

#### Adresa

**Trida Míru 56** 530 02 Pardubice

C Caffelino 2022

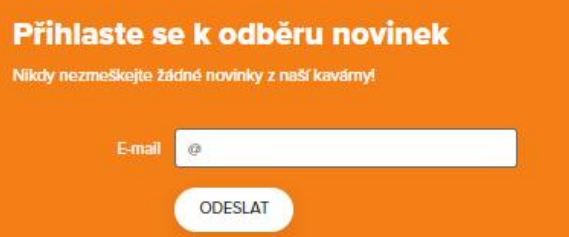

*Obrázek 45: Stránka kontakt*

### <span id="page-35-0"></span>**18. Závěr**

Cílem mého maturitního projektu bylo vytvoření grafického portfolia a marketingové komunikace pro fiktivní kavárnu. Nejdříve bylo nutné vymyslet název a logo. Poté jsem se pustila do vytváření grafického manuálu a propagačních tiskovin. Součástí projektu je i marketingová část, kde jsem postupně prováděla základní analýzy společnosti jako jsou SWOT, STDC framework, zhodnocení konkurence, segmentace zákazníků a tvorba marketingových person. Dále byly založeny sociální sítě a vytvořen funkční responzivní web. Nakonec jsem tvořila obsah na sociální sítě, natočila jsem dvě videa na YouTube a vyfotila fotky v reálné kavárně, které byly použity nejen na sociálních sítích, ale i na dalších grafických pracích a webových stránkách.

Komplikace nastaly při tvorbě webu, kde nebylo možné použít vše, co bylo naplánované. Kdybych dělala projekt znovu, použila bych jiný online editor nebo bych vytvořila pouze grafický návrh. Přestože s webem nejsem spokojena, splňuje požadavky maturitního projektu a rezonuje s celkovou vizuální identitou vytvořené kavárny.

Nejvíce mě bavilo tvoření grafické stránky projektu. Myslím si, že kdyby se jednalo o skutečnou začínající firmu, byla by perfektně připravena pro prezentaci na internetu. Do budoucna doufám, že budu mít možnost pracovat na podobných, ale už reálných zakázkách.

### <span id="page-36-0"></span>**19. Citovaná literatura**

1. Adobe Illustrator. *Wikipedia: the free encyclopedia.* [Online] [Citace: 27. Březen 2022.] https://en.wikipedia.org/wiki/Adobe\_Illustrator.

2. Adobe InDesign. *Wikipedia: the free encyclopedia.* [Online] [Citace: 27. Březen 2022.] https://en.wikipedia.org/wiki/Adobe\_InDesign.

3. Adobe Photoshop. *Wikipedia: the free encyclopedia.* [Online] [Citace: 27. Březen 2022.] https://en.wikipedia.org/wiki/Adobe\_Photoshop.

4. Adobe Premiere Pro. *Wikipedia: the free encyclopedia.* [Online] [Citace: 27. Březen 2022.] https://en.wikipedia.org/wiki/Adobe\_Premiere\_Pro.

5. Adobe After Effects. *Wikipedia: the free encyclopedia.* [Online] [Citace: 27. Březen 2022.] https://en.wikipedia.org/wiki/Adobe\_After\_Effects.

6. Výhody systému Webnode. *Webnode.* [Online] [Citace: 27. Březen 2022.] https://www.webnode.cz/vyhody-systemu-webnode/.

7. Centrum nápovědy pro Meta Business. *Meta for Business.* [Online] [Citace: 27. Březen 2022.] https://www.facebook.com/business/help/205614130852988?id=765488040896522.

8. *Pixabay.* [Online] [Citace: 27. Březen 2022.] https://pixabay.com/.

9. Vizuální identita NIDV. *NDIV - Národní institut dalšího vzdělání.* [Online] 2019. [Citace: 27. Březen 2022.] https://www.nidv.cz/o-nas/vizualni-identita-nidv.

10. **Vachuda, Tomáš.** Vstup do světa logotvorby. *Logotvůrce.* [Online] [Citace: 27. Březen 2022.] https://logotvurce.cz/kniha/#co-je-logo.

11. **Tyl, Lukáš.** Logomanuál. *NETservis.* [Online] 2020. [Citace: 27. Březen 2022.] https://www.netservis.cz/slovnik-pojmu/logomanual/.

12. Vizitka. *Wikipedie, otevřená encyklopedie.* [Online] [Citace: 27. Březen 2022.] https://cs.wikipedia.org/wiki/Vizitka.

13. Billboard. *Wikipedie, otevřená encyklopedie.* [Online] [Citace: 27. Březen 2022.] https://cs.wikipedia.org/wiki/Billboard.

14. **Bielková, Eliška.** Marketingová strategie aneb mapa k úspěchu vaší firmy. *eBrána.*  [Online] 1. Leden 2020. [Citace: 27. Březen 2022.] https://ebrana.cz/blog/marketingovastrategie.

15. **Krutiš, Martin.** Marketingový mix – reálné příklady zpracování mixů a strategií. *Online marketingový stratég - Michal Krutiš.* [Online] 6. Srpen 2021. [Citace: 27. Březen 2022.] https://www.krutis.com/marketingovy-mix-realne-priklady-zpracovani-mixu-a-strategii/.

16. **Eckhardtová, Jana.** Segmentace, targeting, positioning. *Malá marketingová.* [Online] 25. Duben 2014. [Citace: 27. Březen 2022.] https://www.malamarketingova.cz/segmentacetrhutargeting-positioning/.

17. Persony v marketingu = Buyer Personas a jak je tvořit. *Buldok Marketing.* [Online] [Citace: 27. Březen 2022.] https://blog.buldok-marketing.cz/persony-v-marketingu-a-jak-jetvo%C5%99it.

18. **Řezníček, Josef.** Tvoříme persony pro obsahový marketing. *Včeliště.* [Online] 7. Září 2016. [Citace: 27. Březen 2022.] https://vceliste.cz/blog/tvorime-persony-pro-obsahovymarketing/.

19. STDC Marketing Framework (See Think Do Care) v praxi. *KREJTA.* [Online] [Citace: 27. Březen 2022.] https://krejta.cz/marketingovy-slovnik/stdc-framework/.

20. **Černý, Michal.** SWOT analýza. *KISK ONLINE Tutorované kurzy pro veřejnost.* [Online] [Citace: 27. Březen 2022.] https://kisk.phil.muni.cz/kiskonline/kreativita/vizualizace-apresentace-informaci/swot-analyza.

21. Sociální sítě. *Sítě v hrsti.* [Online] [Citace: 27. Březen 2022.] https://sitevhrsti.cz/socialnisite/.

22. Instagram. *Wikipedia: the free encyclopedia.* [Online] [Citace: 27. Březen 2022.] https://en.wikipedia.org/wiki/Instagram.

23. Facebook. *Wikipedia: the free encyclopedia.* [Online] [Citace: 27. Březen 2022.] https://en.wikipedia.org/wiki/Facebook.

24. YouTube. *Wikipedia: the free encyclopedia.* [Online] [Citace: 27. Březen 2022.] https://en.wikipedia.org/wiki/YouTube.

25. Webová stránka. *Wikipedie, otevřená encyklopedie.* [Online] [Citace: 27. Březen 2022.] https://cs.wikipedia.org/wiki/Webov%C3%A1\_str%C3%A1nka.

### <span id="page-37-0"></span>**20. Seznam obrázků**

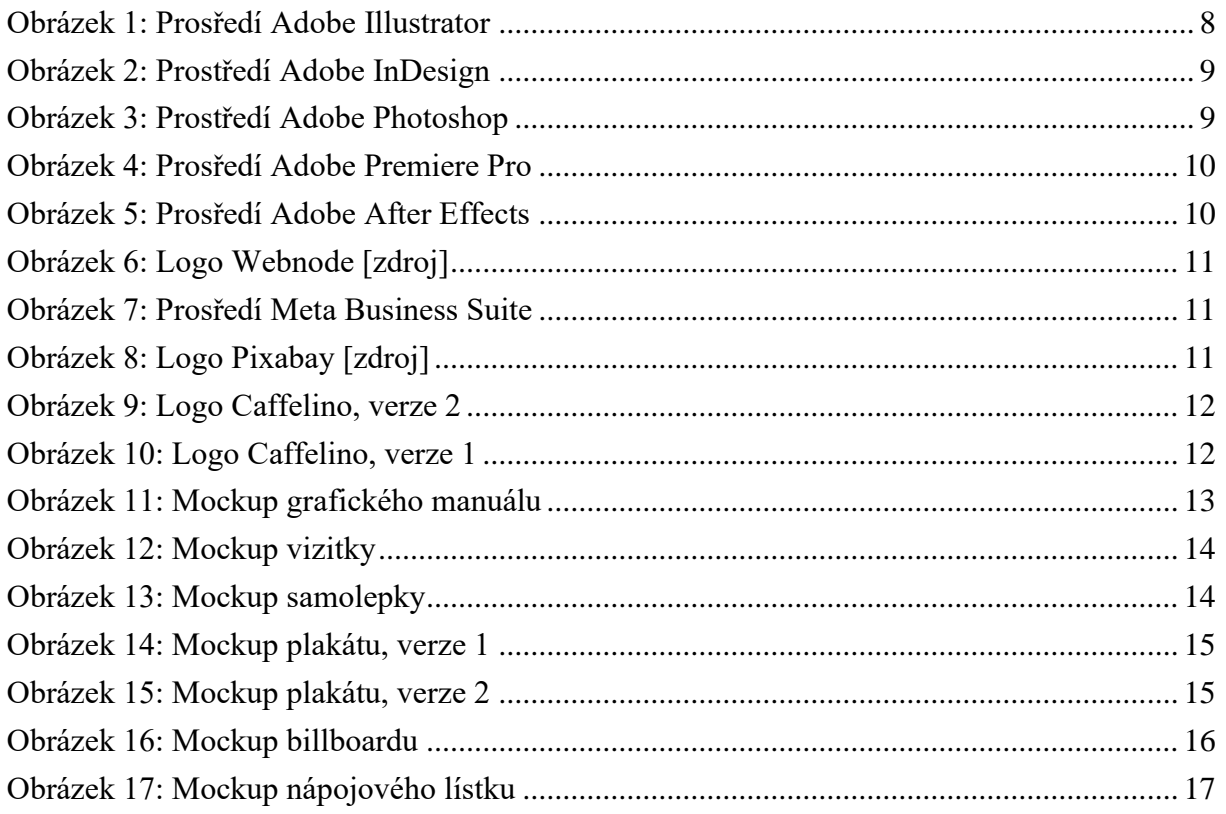

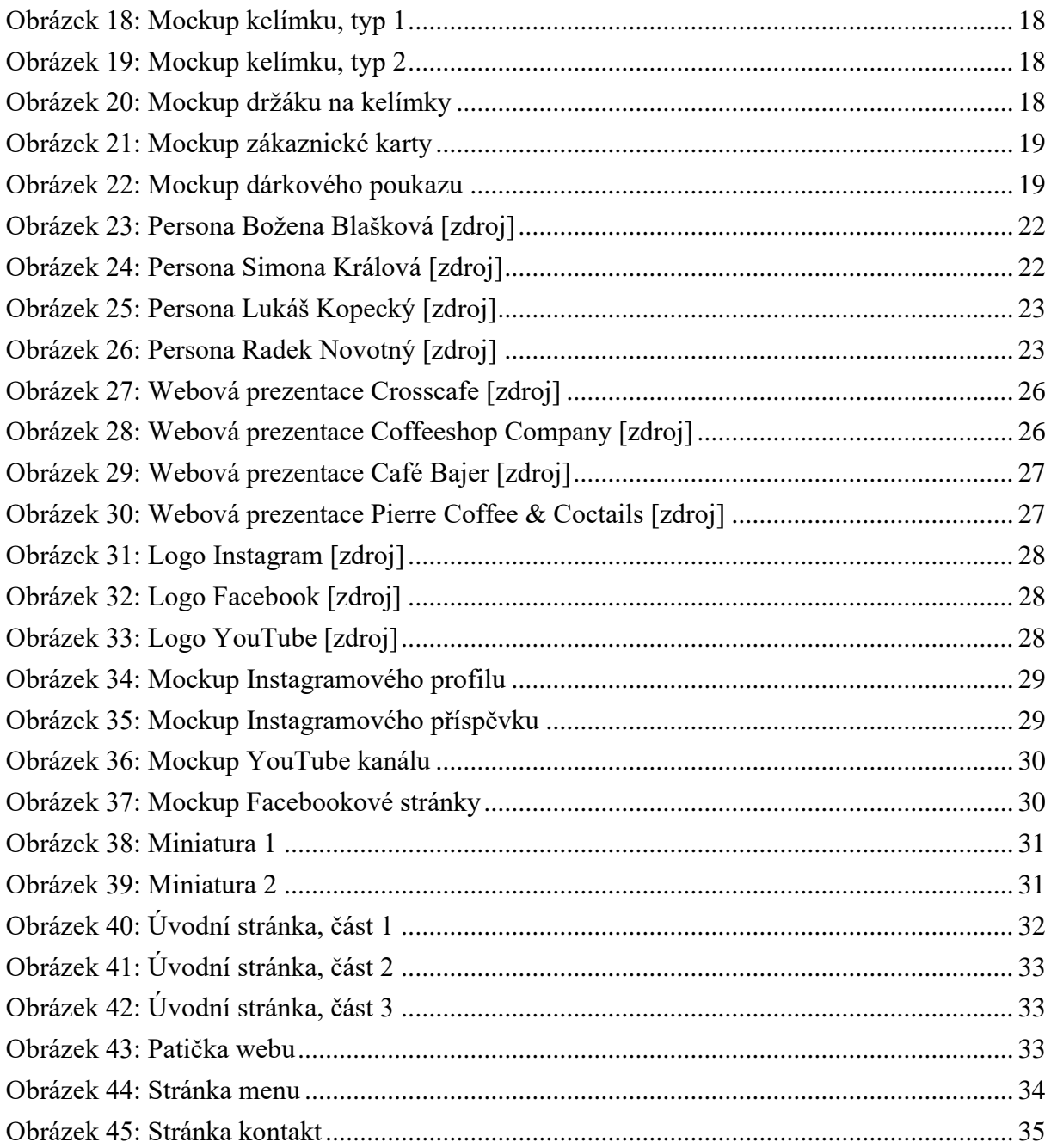

# <span id="page-38-0"></span>21. Seznam tabulek

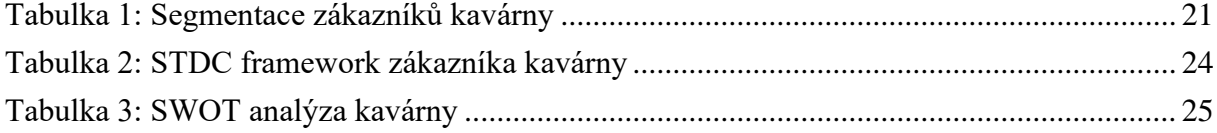

# <span id="page-38-1"></span>22. Přílohy

<span id="page-38-2"></span>22.1 Příloha 1: Grafický manuál Caffelino